# **/inritsu**

# MS2830A

Анализатор сигнала

MS2830A-045: 9 кГц – 43 ГГц\* MS2830A-040: 9 кГц – 3,6ГГц\* MS2830A-041: 9 кГц – 6 ГГц<sup>∗</sup> MS2830A-043: 9 кГц - 13,5 ГГц\* MS2830A-044: 9 кГц – 26,5 ГГц

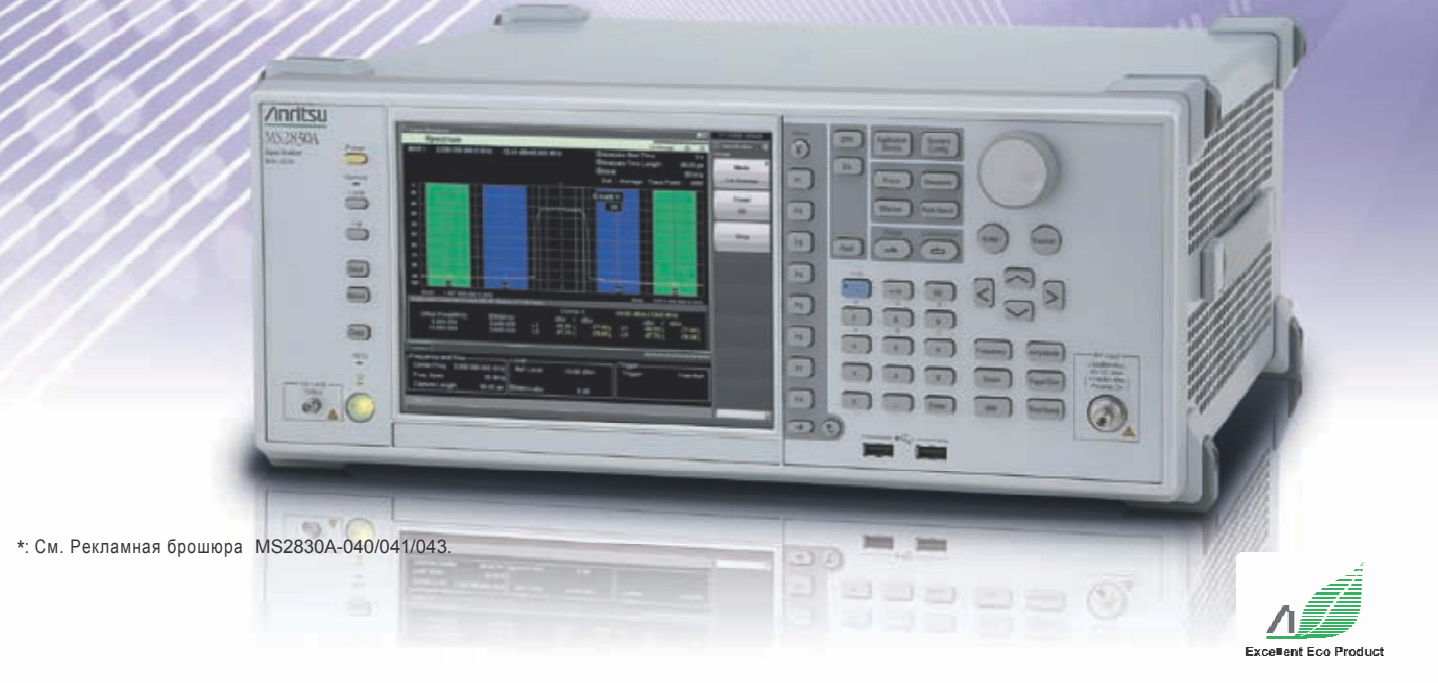

Анализатор сигналов MS2830A-044/045 предлагает функцию анализатора спектра для измерений в диапазоне до 110 ГГц с использованием внешнего смесителя с верхним ограничением по частоте 26,5 ГГц/43 ГГц. Анализатор позволяет проводить разнообразные измерения передаточных характеристик, включая мощность утечки в соседний канал, спектральной маски и частотомер, а также измерения паразитных сигналов, требующих широкого динамического диапазона.

Опции, расширяющие полосу пропускания до 10 МГц/31,25 МГц, добавляют функции анализатора спектра, позволяющие выполнять измерения, которые сложно сделать с помощью анализатора спектра, например измерение частоты ко времени, фазы ко времени, спектрограмма и комплементарная интегральная функция распределения. Кроме этого опциональное измерительное ПО позволяет проводить анализ модуляции, а установка опции «Обход преселектора» расширяет диапазон использования функции анализатора сигнала и анализа модуляции до 26,5 ГГц/43 ГГц (MS2830A-044/045). И наконец, прибор допускает модернизацию для выполнения ряда специализированных измерений.

- Установка СВЧ предусилителя позволяет измерять более слабые сигналы.
- Использование выхода первого локального сигнала в качестве внешнего смесителя позволяет измерять высокочастотные сигналы в диапазоне до 110 ГГц.
- Использование выхода первого локального сигнала в качестве понижающего преобразователя поддерживает функции анализа в сочетании с внешним оборудованием.

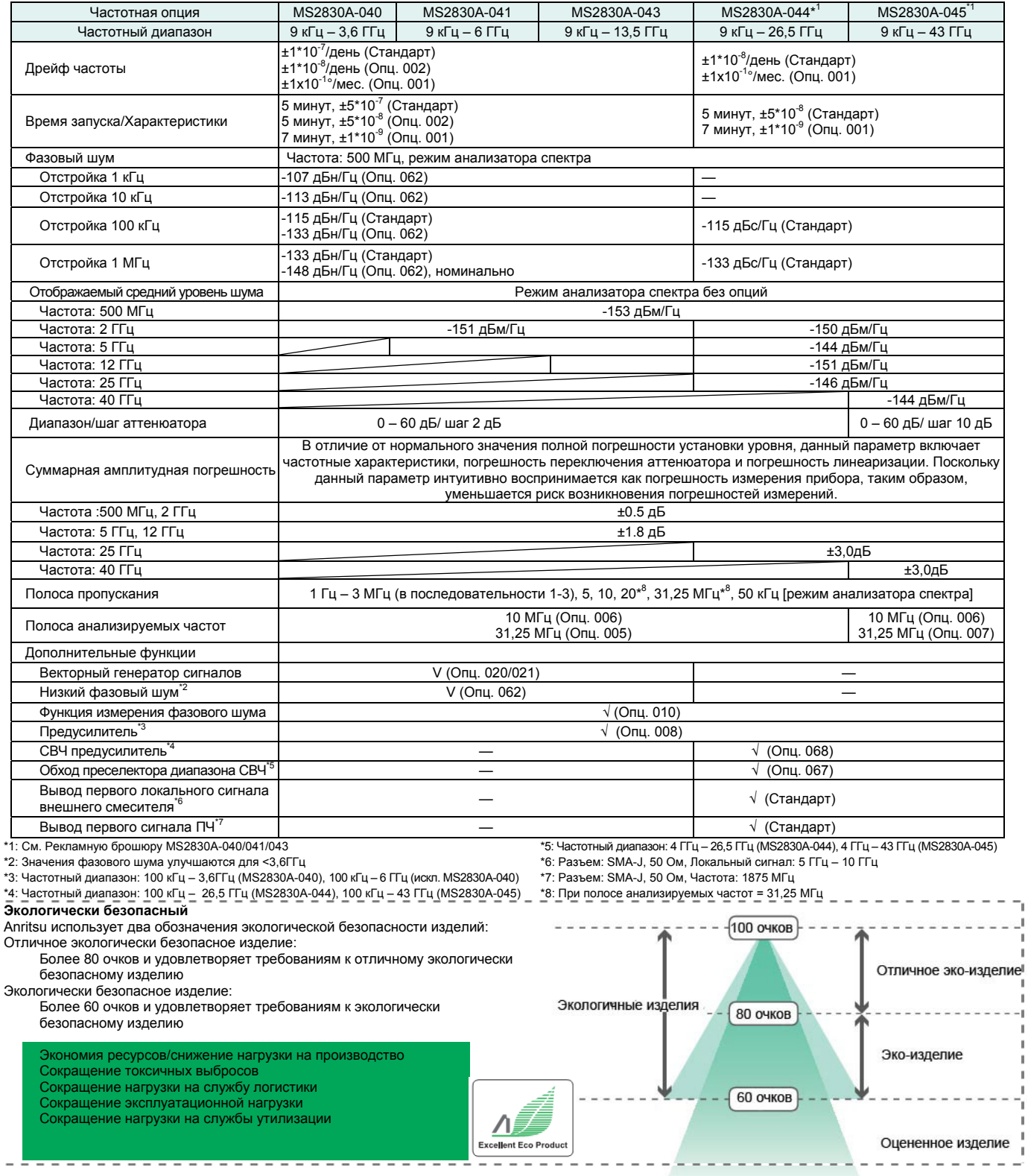

 $\mathbb{I}$ 

2 **Рекламная брошюра** <sup>l</sup>**MS2830A-044/045** 

ċ

# **Ключевые характеристики**

# **Основные характеристики/функции**

# **■ Частотный диапазон**

MS2830A-044: от 9 кГц до 26,5 ГГц MS2830A-045: от 9 кГц до 43 ГГц

#### **■ Измерения до 110 ГГц с использованием внешнего смесителя**

Частотный диапазон: от 26,5 ГГц до 110 ГГц Встроенный разъем для подключения внешнего смесителя (MS2830A-044/045)

- Разъем: SMA-J, 50 Ω
- Вывод локального сигнала: от 5 ГГц до 10 ГГц
- Частота сигнала ПЧ: 1875 МГц

# **■ Отличный динамический диапазон**\***<sup>1</sup> :**

159 дБ (при 25ГГц)

TOI\*<sup>2</sup> : ≥+13 дБм

DANL\*3: –146 дБм/Гц

157 дБ (номинально, при 40 ГГц) TOI: ≥+13 дБм (номинальное значение) DANL: –144 дБм/Гц

### **■ Предусилитель до 43 ГГц**

→ Опц. 068/168: СВЧ предусилитель DANL\*3: –156 дБм/Гц (при 25 ГГц) \*4 DANL\*3: –150 дБм/Гц (при 40 ГГц) \*4

#### **■ Суммарная точность уровня:**

±0,5 дБ (300кГц ≤ частота < 4 ГГц)  $±3.0$  дБ (13.8 ГГц < частота ≤ 40 ГГц)

#### **■ Используется как широкополосный понижающий преобразователь**

- Встроенная функция вывода ПЧ (MS2830A-044/045)
- Разъем: SMA-J, 50 Ω
- Частота вывода ПЧ: 1875 МГц
- Полоса пропускания вывода ПЧ: 1 ГГц (полоса 3 дБ,
- номинальное значение)
- Усиление: –10 (номинальное)

# **■ Улучшенная линейность уровня**

#### **■ Генератор опорной частоты**

- Предустановленный эталонный генератор<br>Дрейф частоты: ±1×10<sup>-7</sup>/год, ±1×10<sup>-5</sup>/день ...<br>Начальные х-ки: ±5×10<sup>-8</sup> (5 минут после подачи питания)
- Рубидиевый генератор опорной частоты (Опц. 001)<br>Дрейф частоты: ±1×10<sup>-10</sup>/месяц
	- Начальные х-ки: ±1×10–9 (7 минут после подачи питания)

#### **■ Разнообразные встроенные функции**

- Мощность в канале
- Ширина занимаемой полосы частот
- Утечка мощности по соседнему каналу
- Маска спектрального излучения
- Паразитное излучение
- Средняя мощность импульса
- Частотомер\*4
- Глубина АМ\*5
- Девиация ЧМ\*5
- Мульти-маркер и списки маркеров
- 10 маркеров пиков
- Ограничительная линия \*4
- Фазовый шум
- **Низкое энергопотребление**

MS2830A-044/045: 190 ВА (номинальное)

# **Анализатор сигнала**

- **■ Полоса анализируемых частот**
- Опц. 006: Полоса пропускания 10 МГц

(20 МГц макс. частота дискретизации = 50 нс разрешение) Опц. 005\*7: Расширение полосы анализа до 31,25 МГц Опц. 007\*8: Расширение полосы пропускания до 31,25 МГц с

обходом преселектора 31,25 МГц макс. (Опц. 006 + 005 или Опц. 006 + 007)\*<sup>9</sup>

50 МГц макс. Частота дискретизации = 20 нс разрешение

#### **■ Функция захвата**

Сохраняет анализируемый сигнал «полоса обзора × время» во внутреннюю память и записывает на жесткий диск. Во внутреннюю память можно сохранить до 100 мега-выборок на измерение.

Пример: Полоса обзора 1 МГц: макс. время захвата 50 с Полоса обзора 10 МГц: макс. время захвата 5 с

#### **■ Функция повторного воспроизведения**

Считывает сохраненные данные и проигрывает их с помощью функции анализатора сигнала.

Примеры: 1. Обмен данными между отдельными НИОКР и производственными подразделениями.

2. Лабораторная обработка результатов полевых измерений

#### **■ Измерения с отображением вспомогательной траектории**

Функция разделяет экран и одновременно отображает основную траекторию и ее вспомогательные траектории для поиска ошибок.

Основная: спектр, частота от времени, мощность от времени, фаза от времени, интегральная функция распределения /распределение вероятностей амплитуды, спектрограмма

Вспомогательная: мощность от времени, спектрограмма

#### **■ Поддержка измерений в диапазоне до 43 ГГц в полосе до 31,25 МГц**

### → Опц. 067: Обход СВЧ преселектора

 $\rightarrow$  Опц. 007<sup>\*8</sup>: Расширение полосы пропускания до 31,25 МГц с обходом преселектора.

Обход преселектора позволяет улучшить частотные характеристики ВЧ сигнала и АЧХ в полосе анализа сигнала. Поддержка анализа модуляции и измерения в режиме анализатора сигнала в диапазоне до 43 ГГц.

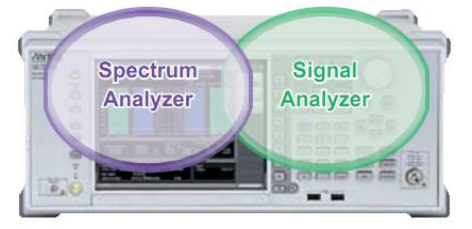

- \*1: Фактически разница между TOI и DANL
- \*2: TOI точка пересечения по интермодуляционным
- составляющим 3-го порядка
- \*3: DANL средний отображаемый уровень (собственных) шумов \*4: Функции анализатора спектра
- \*5: Функции анализатора сигнала (требуется Опц. 005/006/007)
- \*6: Функция измерения фазового шума (требует Опц. 010)
- \*7: Опц. 005 может быть установлена в MS2830A-040/041/043/044 \*8: Опц. 007 может быть установлена в MS2830A-045.
- MS2830A-007 недоступна в некоторых регионах. Пожалуйста, обращайтесь за дополнительной информацией.
- \*9: Для расширения полосы анализируемых частот до 31,25 МГц (Опц. 005 или Опц. 007) требуется наличие Опц. 006 «Полоса анализа 10 МГц»

# **Схема панели**

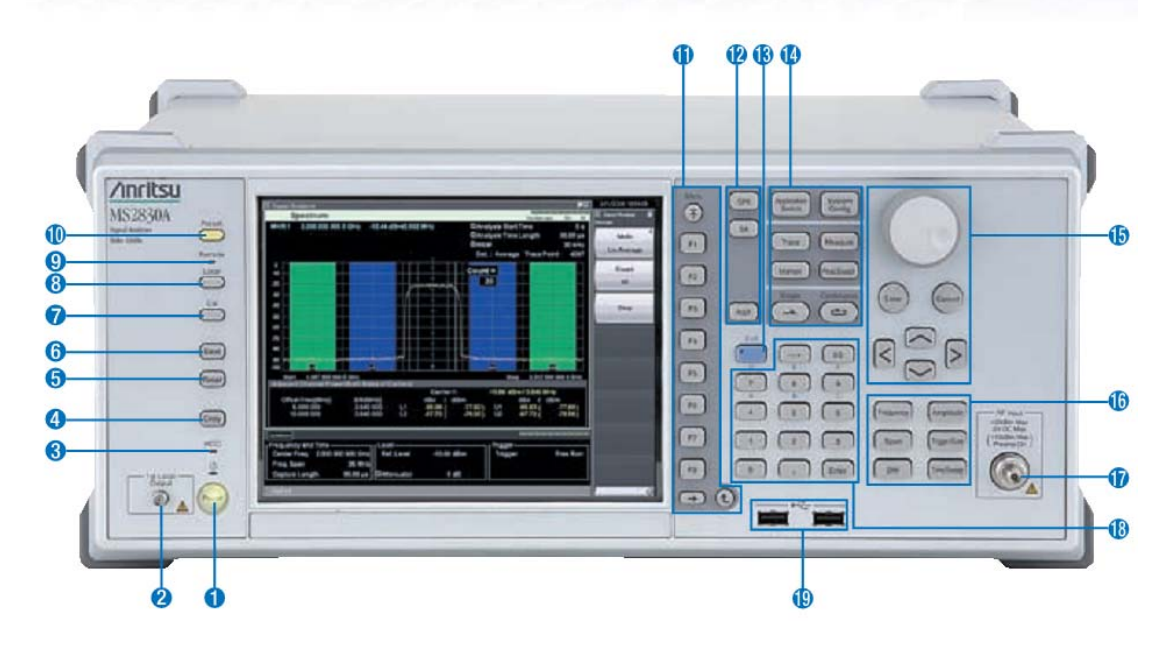

#### **1. Включение питания**

Нажмите для переключения между режимом ожидания, при котором подается напряжение питания, и включенным режимом, когда MS2830A находится в условиях эксплуатации. Режим ожидания сопровождается

 $\overline{O}$ оранжевой подсветкой знака , включенный режим – зеленой. Удерживайте кнопку включения достаточно долго (около 2 секунд).

### **2. Разъем 1st Local**.

Установлен в моделях MS2830A-044/045, используется для вывода локального сигнала и тока смещения на внешний смеситель, а также для ввода преобразованных сигналов ПЧ.

### **3. Индикатор HDD**

Загорается во время использования внутреннего жесткого диска MS2830A.

**4. Клавиша Copy**  Сохранение снимка с экрана в виде файла.

# **5. Клавиша Recall**

Загрузка файла параметров.

#### **6. Клавиша Save**

Сохранение файла параметров.

### **7. Клавиша Cal**

Отображение меню выполнения калибровки.

# **8. Клавиша Local**

Переключение в режим ручного управления из режима дистанционного управления посредством GPIB, Ethernet или USB (B) и разрешение настройки с помощью органов управления на панели прибора.

### **9. Индикатор Remote**

Индикация режима дистанционного управления.

#### **10. Клавиша Preset**

Сброс параметров на исходные значения.

#### 4 **Рекламная брошюра** <sup>l</sup>**MS2830A-044/045**

#### **11. Функциональные клавиши**

Используются для выбора или выполнения меню функции, отображающегося в правой части экрана. Содержание меню функций состоит из нескольких страниц и уровней.

#### **12. Клавиша Appli**

Переключение между приложениями.

### **13. Клавиша Shift**

Управление всеми клавишами, отмеченными синим цветом на панели. Сначала нажмите клавишу Shift, затем нажмите необходимую клавишу, пока горит зеленый индикатор на клавише Shift.

#### **14. Основные функциональные клавиши 2**

Используются для настройки или выполнения основных функций MS2830A. Запускаемые функции зависят от выбранного в данный момент приложения.

- **15. Вращающаяся кнопка/клавиши со стрелками/ клавиша Enter/клавиша Cancel** Вращающаяся кнопка и клавиши со стрелками используются для выбора необходимых пунктов и
- изменения настроек. **16. Основные функциональные клавиши 1** Используются для настройки или выполнения основных функций MS2830A. Запускаемые функции

зависят от выбранного в данный момент приложения.

#### **17. Разъем RF Input**

Вход ВЧ сигнала.

N-J, 50 Ω (MS2830A-044)

K-J, 50 Ω (MS2830A-045)

**18. Цифровая клавиатура** Ввод числовых данных на экране параметров настроек.

**19. Разъем USB (тип-A)**

Подключение USB клавиатуры или мыши, либо подключение USB памяти, поставляемой вместе с MS2830A

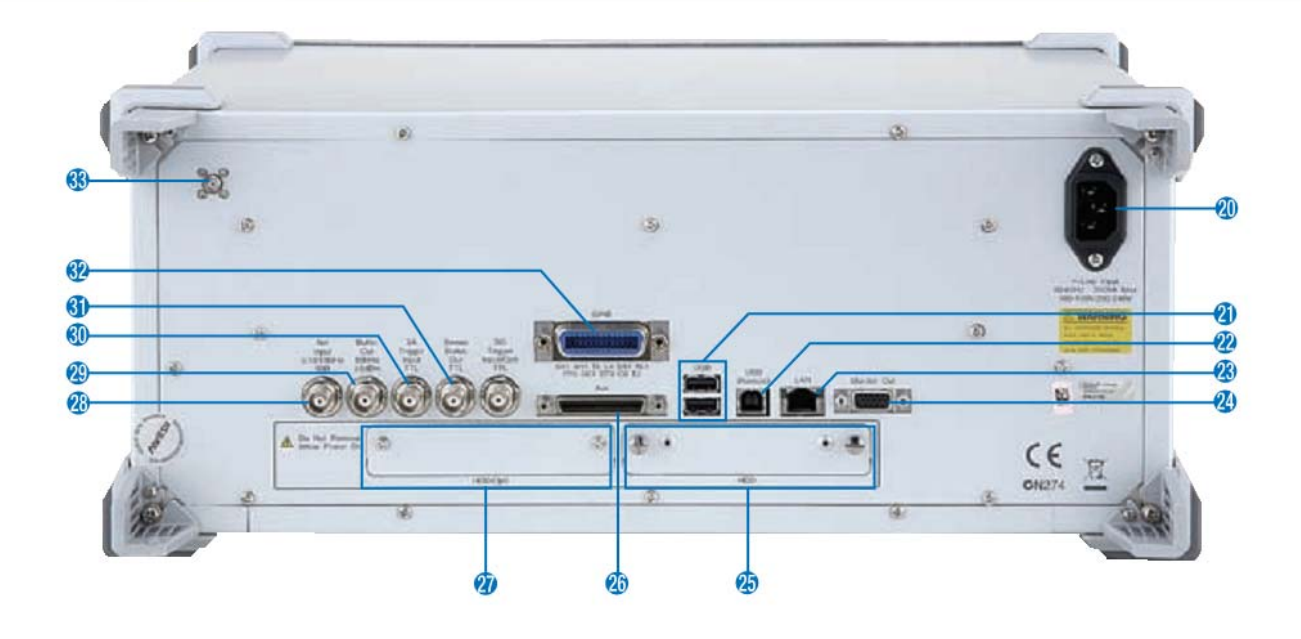

**20. Разъем сети переменного тока** Используется для подачи питания.

#### **21. Разъемы USB (тип A)**

Используется для подключения USB клавиатуры или мыши, либо для подключения USB памяти, поставляемой вместе с MS2830A.

- **22. Разъем USB (тип B)**  Используется при дистанционном управлении MS2830A через USB.
- **23. Разъем LAN (Ethernet)**  Разъем для подключения персонального компьютера, либо для подключения к Ethernet.

### **24. Разъем Monitor Out** Разъем для подключения внешнего монитора.

- **25. Слот HDD**  Слот для подключения жесткого диска.
- **26. Разъем Aux (для MS2830A-040/041/043)**

#### **27. Гнездо HDD Opt**

Слот для жесткого диска для подключения опций.

**28. Разъем Ref Input (разъем для ввода сигнала опорной частоты)**

Вход для сигнала опорной частоты от внешнего источника (5/10/13 МГц). Используется для подачи опорного сигнала частоты от источника, погрешность которого ниже, чем у встроенного в MS2830A, или для синхронизации частоты MS2830A с частотой другого устройства.

#### **29. Разъем Buffer Out (разъем для вывода сигнала опорной частоты)** Вывод сигнала опорной частоты (10 МГц), генерируемого в MS2830A. Используется для синхронизации частот других устройств и

MS2830A, опираясь на опорный сигнал частоты, имеющийся на данном разъеме.

#### **30. Разъем SA Trigger Input**

Разъем типа BNC, который используется для подачи внешнего запускающего сигнала (ТТЛ) в режимах анализатора спектра или анализатора сигнала.

#### **31. Разъем Sweep Status**

Вывод сигнала, который разрешен, когда производится внутреннее измерение или идет получение данных.

### **32. Разъем GPIB**

Используется при дистанционном управлении MS2830A через GPIB.

### **33. Разъем IF**

Установлен в моделях MS2830A-044/045 для контроля вывода сигнала ПЧ от внутреннего источника.

Разъем: SMA-J, 50 Ω Частота выводимой ПЧ: 1875 МГц

# **Основные функциональные характеристики**

### **Динамический диапазон**

**Динамический диапазон\*1 : 159 дБ (при 25 ГГц) T.O.I.\*2: ≥+13 дБм (6 ГГц < частота ≤ 26,5 ГГц) DANL**\***<sup>3</sup> : –146 дБм/Гц (18,3 ГГц < частота ≤ 34 ГГц) Динамический диапазон: 157 дБ номинально (при 40 ГГц) TOI: ≥+13 дБм номинально (26,5 ГГц < частота ≤ 40 ГГц) DANL: –144 дБм/Гц (34 ГГц < частота ≤ 40 ГГц)**

\*1: Фактически разница между TOI и DANL

\*2: TOI - точка пересечения по интермодуляционным составляющим 3-го порядка

\*3: DANL – отображаемый средний уровень (собственных) шумов

Динамический диапазон – это основная характеристика анализаторов спектра. Для правильного функционирования оборудования необходимо обеспечить низкий отображаемый средний уровень шума (DANL), а также высокое значение уровня точки пересечения по интермодуляционным составляющим 3-го порядка (TOI). Низкое значение уровня точки пересечения по интермодуляционным составляющим 3-го порядка (TOI) может привести к искажению при работе с сигналами с высоким уровнем несущей. Установка аттенюатора понизит уровень несущей, но также понизит уровень слабых паразитных сигналов, что затруднит их измерение.

MS2830A имеет великолепный динамический диапазон для проведения измерений эксплуатационных качеств таких изделий, как базовые станции, которые требуют использования широкополосных измерительных приборов.

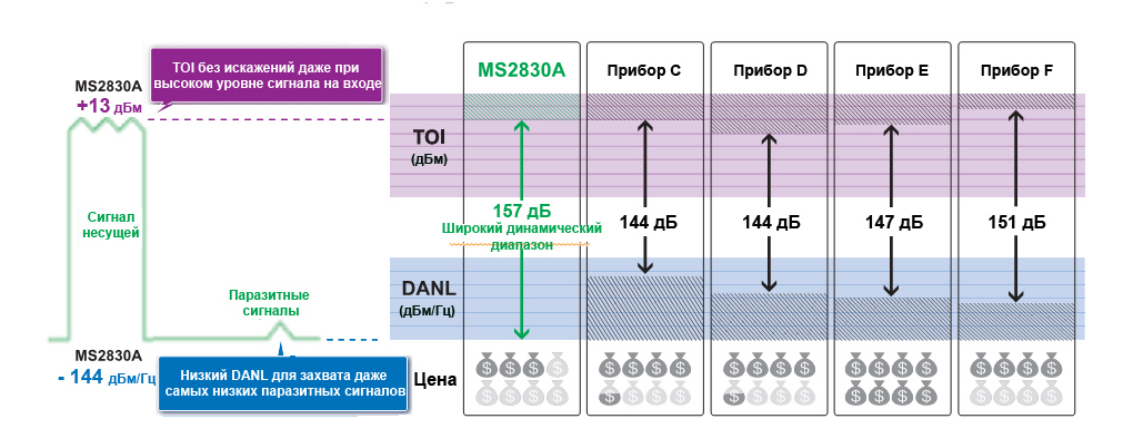

**Сравнение динамического диапазона (на 40 ГГц)** 

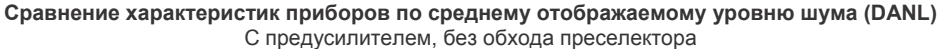

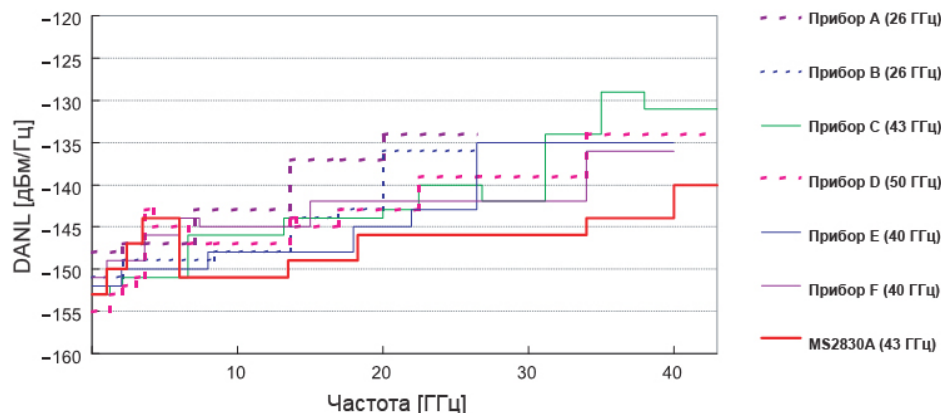

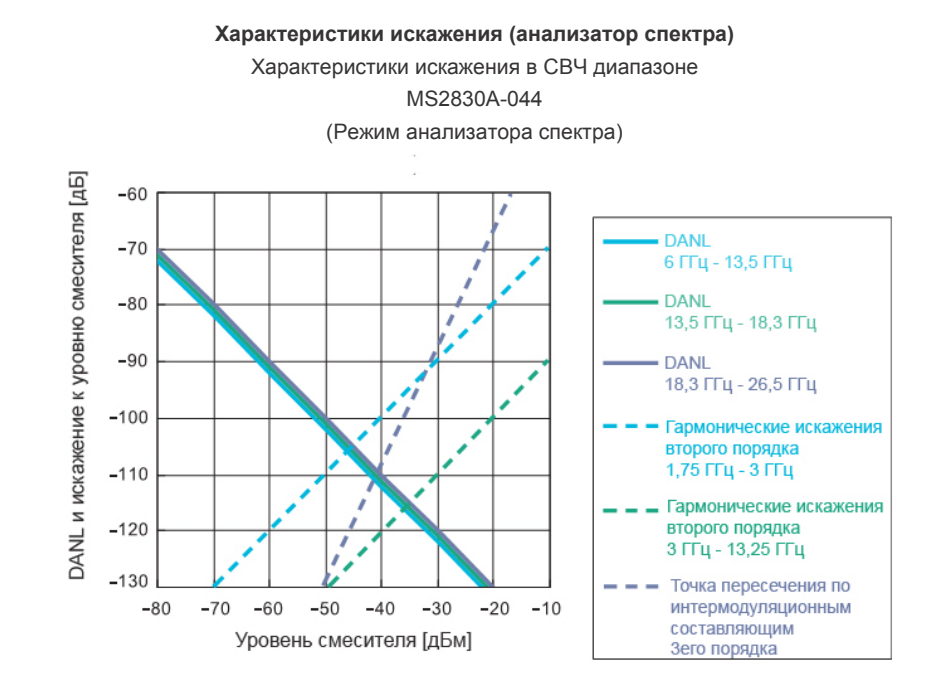

**Отображаемый средний уровень шума (DANL) (MS2830A-045)**  ПУ (предусилитель: Опц. 068), Обход (Обход преселектора: Опц. 067/007)

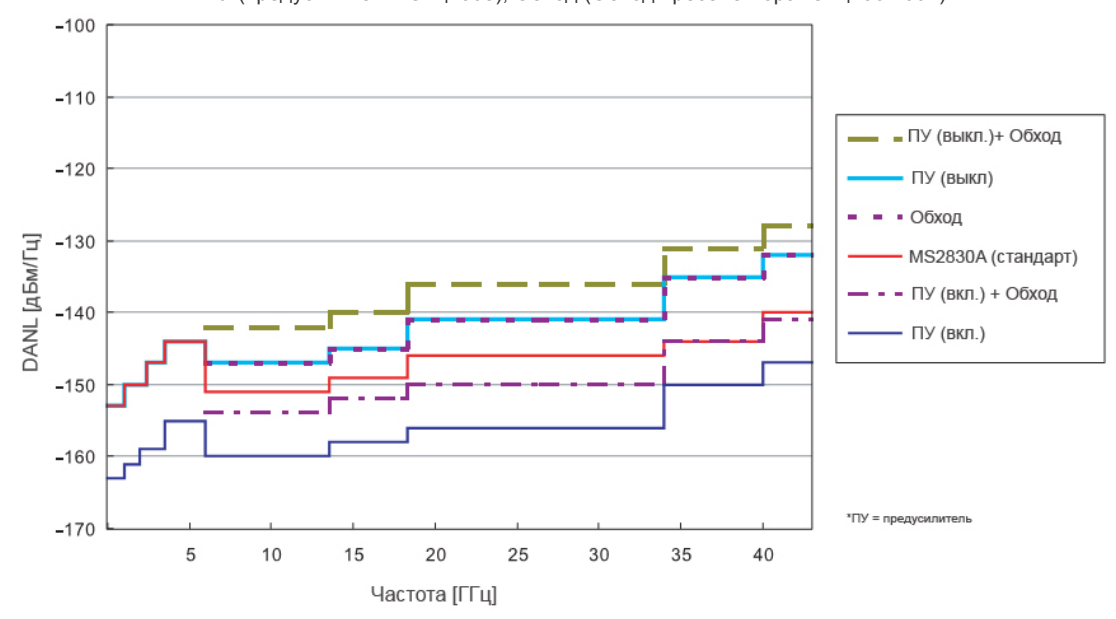

# **Суммарная погрешность установки уровня**

#### **±0,5 дБ (300 кГц ≤ частота <4 ГГц)**

**±1,8 дБ (4 ГГц ≤ частота ≤ 13,8 ГГц)**

#### **±3,0 дБ (13,8 ГГц < частота ≤ 40 ГГц)**

Во многих каталогах с характеристиками анализаторов спектра значение абсолютной погрешности уровня не включает в себя частотные характеристики, линейность и погрешность при переключении аттенюатора.

Для MS2830A эти три погрешности в описание характеристик включены.

Даже при переключении частоты и аттенюатора MS2830A обеспечивает стабильные измерения в указанном диапазоне погрешности. **Пример: сравнение погрешности уровня с другим методом калибровки уровня**

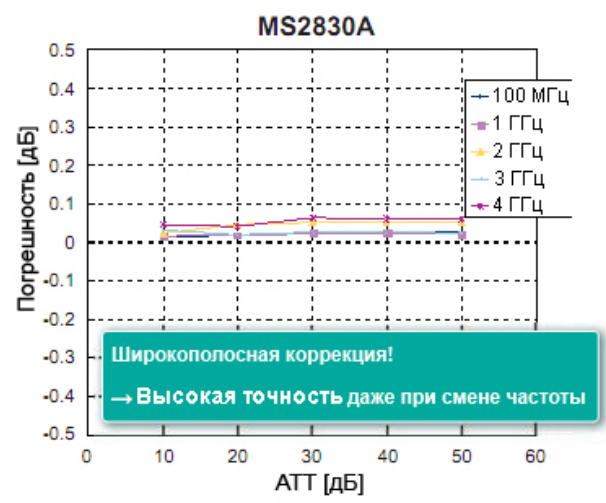

В значение суммарной погрешности установки уровня MS2830A включается:

- **Частотная характеристика**
	- **Линейность**
- **Погрешность при переключении аттенюатора**

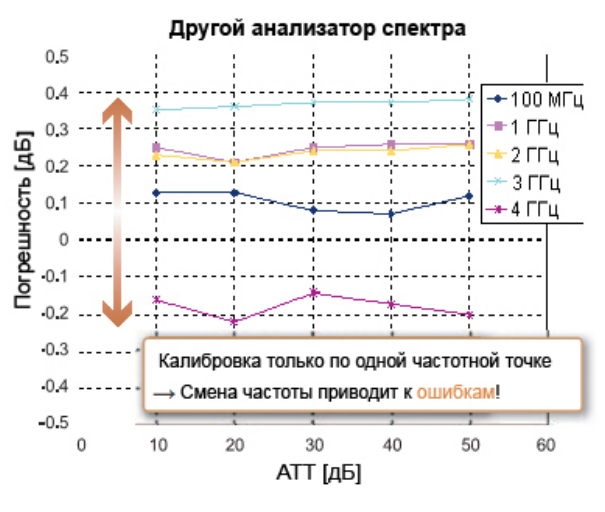

В значение абсолютной амплитудной погрешности другого анализатора спектра не включается:

- **Частотная характеристика**
- **Линейность**
- **Погрешность при переключении аттенюатора**

#### **Общие характеристики, указанные в каталоге (на 25 ГГц)**

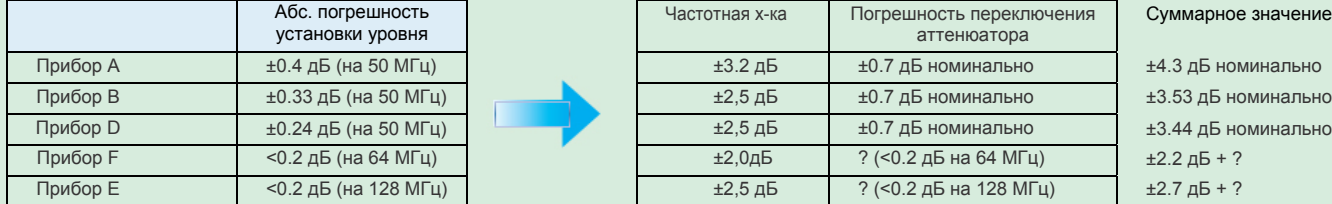

В каталоге приведены характеристики, которые также влияют на значение погрешности уровня.

Данная методика трудна для понимания интуитивно, поэтому есть вероятность неправильного

Частотный диапазон Суммарная погрешность установки уровня 300 кГц ≤частота <4 ГГц  $±0.5 \text{ }\mu\text{S}$ 4 ГГц ≤частота ≤13,8 ГГц  $\qquad$  ±1.8 дБ 13,8 ГГц <частота ≤40 ГГц  $\qquad$   $\qquad$  ±3,0дБ 40 ГГц <частота ≤43 ГГц ±3.5 дБ номинально

8 **Рекламная брошюра** <sup>l</sup>**MS2830A-044/045** 

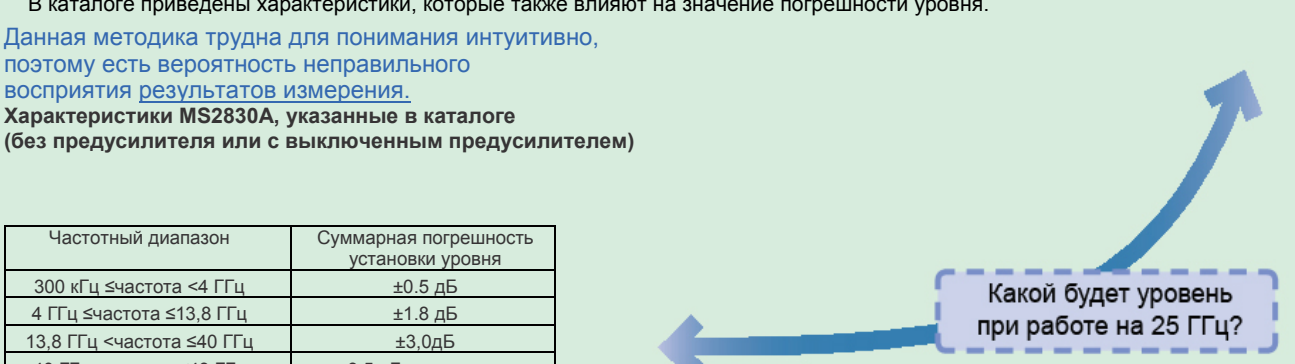

# **Предусилитель до 43 ГГц: Опция 068 «СВЧ предусилитель»**

**Отображаемый средний уровень шума (DANL): –156 дБм/Гц (на 25 ГГц) Отображаемый средний уровень шума (DANL): –150 дБм/Гц (на 40 ГГц)** 

Установка Опции 068 «СВЧ предусилитель» позволяет выполнять усиление сигналов до входа в смеситель, тем самым повышая чувствительность анализатора спектра и анализатора сигнала. Данная операция рекомендуется при измерении низкоуровневых сигналов, например, сигналов шума или интерференции.

Частотный диапазон: от 100 кГц до 26,5 ГГц (MS2830A-044)

от 100 кГц до 43 ГГц (MS2830A-045)

\*Одновременная установка с Опц. 008 невозможна.

### **Изменение значения отображаемого среднего уровня шума (DANL) предусилителем (Опц. 068) MS2830A-045 (43 ГГц)**  С предусилителем, без обхода преселектора

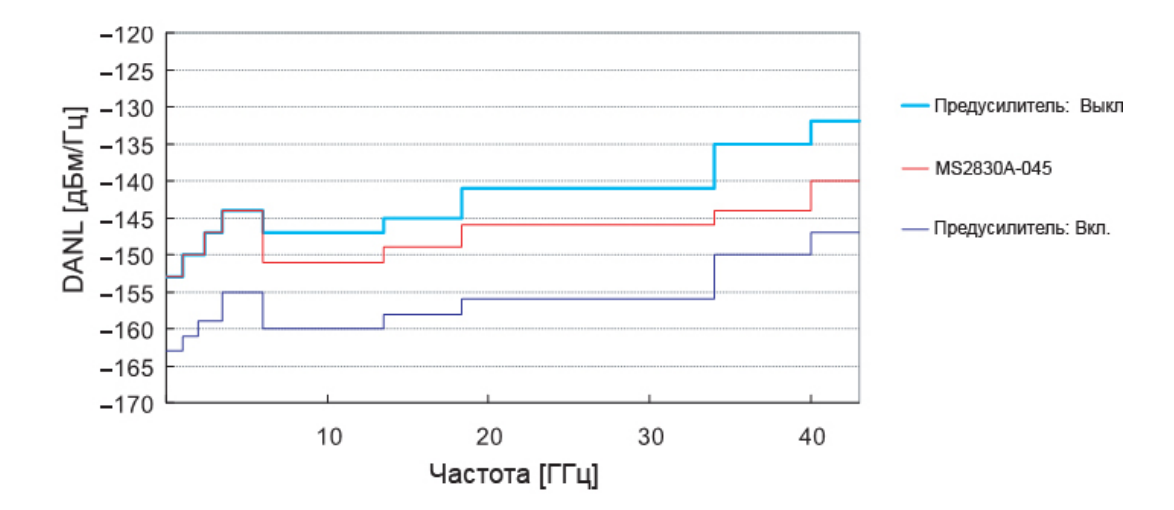

# **Измерения до 110 ГГц с использованием внешнего смесителя**

Серия внешних смесителей MS2740A поддерживает измерения спектра в диапазоне до 110 ГГц с обеспечением высокой чувствительности и снижением гармоник локального сигнала, благодаря возможности вывода локальных сигналов в диапазоне от 5 до 10 ГГц.

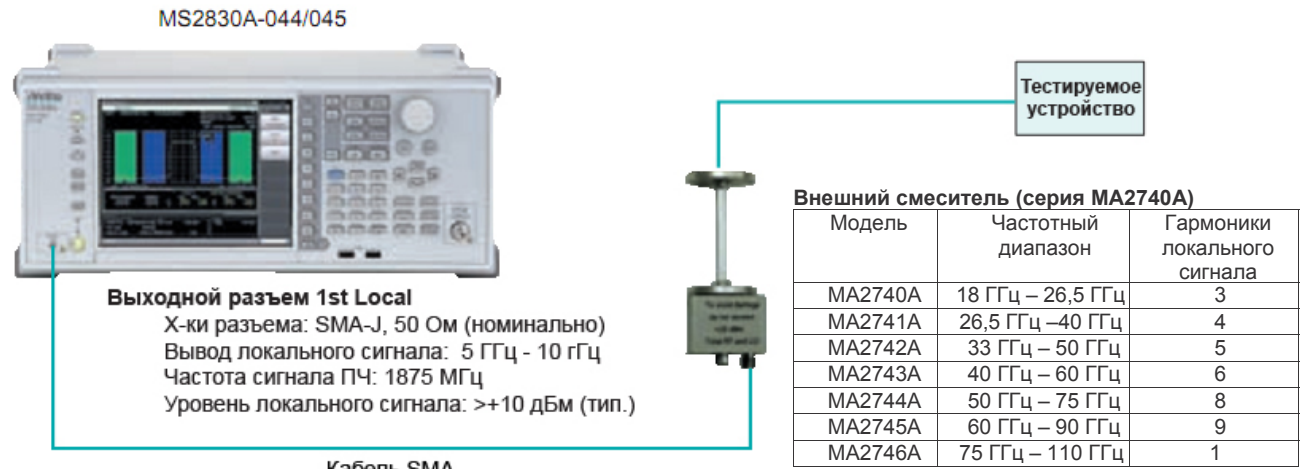

# **Использование в качестве широкополосного понижающего преобразователя: частота сигнала ПЧ 1,875 ГГц**

Возможность выводить высокую частоту в 1,875 ГГц на выход IF позволяет выполнять преобразование с понижением частоты для широкополосных сигналов 1 ГГц. Данная возможность может использоваться для преобразования с понижением частоты в процессе анализа модуляции посредством оцифровки с использованием осциллографа и т.д.

#### **Изображение измерения: Преобразование сигналов с центральной частотой 80 ГГц и полосой пропускания 1 ГГц с понижением до 1,875 ГГц**

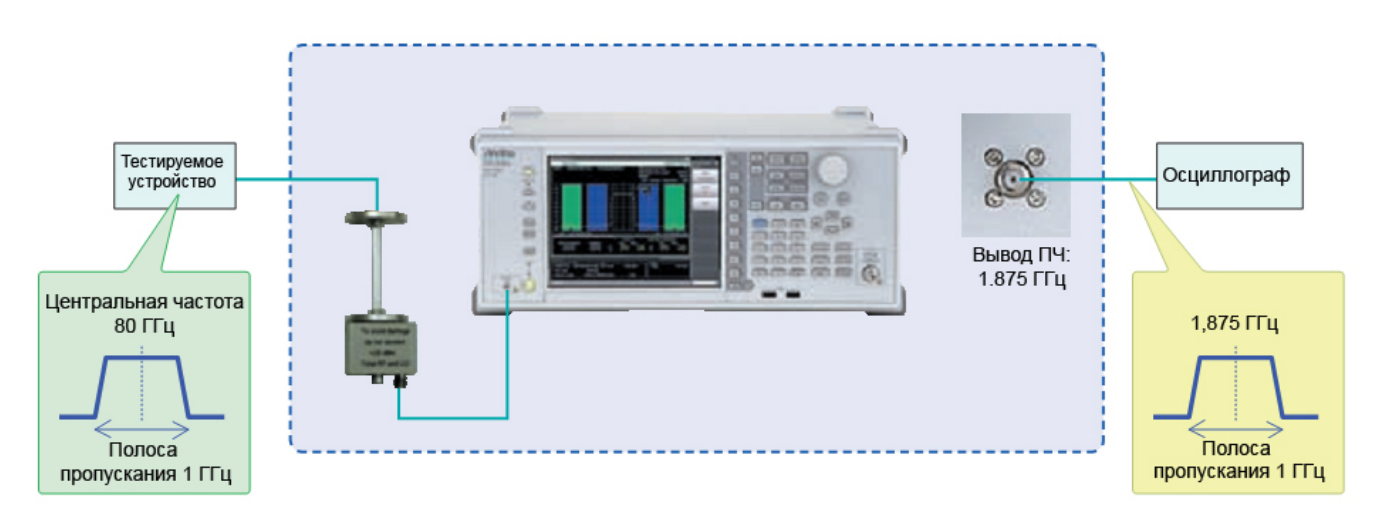

# **Поддержка измерений с полосой пропускания до 31,25 МГц в диапазоне до 43 ГГц**

#### **Опц. 067 Обход СВЧ преселектора + Опц.005**\* **Расширение полосы анализа до 31,25 МГц Опц. 007**\* **Расширение полосы пропускания до 31,25 МГц с обходом преселектора**

\*: Требует наличия MS2830A-006. Опция MS2830A-007 недоступна в некоторых регионах. Пожалуйста, свяжитесь с нами для получения детальной информации.

Поддержка широкополосного анализа с высокими частотами для микроволновых линий передач Частотный диапазон: от 4 ГГц до 26,5 ГГц (MS2830A-044)

от 4 ГГц до 43 ГГц(MS2830A-045)

Установка Опций 005/006/007 «Полоса анализа 10 МГц/31,25 МГц» позволяет выполнять измерения с помощью анализатора сигнала в указанном частотном диапазоне. Измерительное программное обеспечение делает возможным анализ модуляции и существенно облегчает задачи проектирования и проверки высокочастотных устройств.

**Пример: Программа для анализа векторной модуляции MX269017A** 

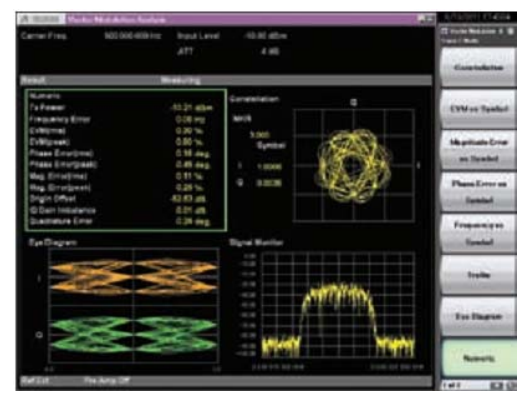

- **Способ модуляции**
	- BPSK, QPSK, π/4 DQPSK, 8PSK, 16QAM, 64QAM, 2FSK, 4FSK, 256QAM\*1
- **Фильтр**
	- Найквист, Корень из спектра Найквиста, Нет
- **Символьная скорость (Верхняя граница зависит от полосы анализируемых частот, 10 МГц/31,25 МГц)**  от 0,1 к до 2,5 M/6,25 Мсим/с<sup>\*2</sup>
	- от 0,1 к до 5 M/12,5 Мсим/с \*<sup>3</sup>
	- от 0,1 к до 5 M/35 Мсим/с \*<sup>4</sup>
	- \*1: 256QAM доступно с режимом «Нет форматирования»
	- \*2: При 2FSK и 4FSK
	- \*3: При форматировании по кадру и xxPSK, xxQAM
	- \*4: При режиме «Нет форматирования» и xxPSK, xxQAM

# **Улучшенная линейность уровня**

Обычные анализаторы спектра используют аналоговые УПЧ и логарифмический усилитель для достижения хорошей точности установки уровня возле опорного уровня в логарифмическом масштабе, но погрешность растет с удалением от этой точки. В MS2830A используется цифровой УПЧ вместо логарифмического усилителя, который позволяет проводить измерения с великолепной точностью в любой точке.

#### **Пример: Стабильность уровня при переключении опорного уровня**

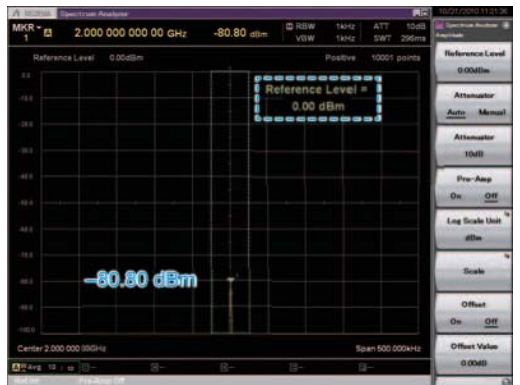

Опорный уровень = 0.00 дБм

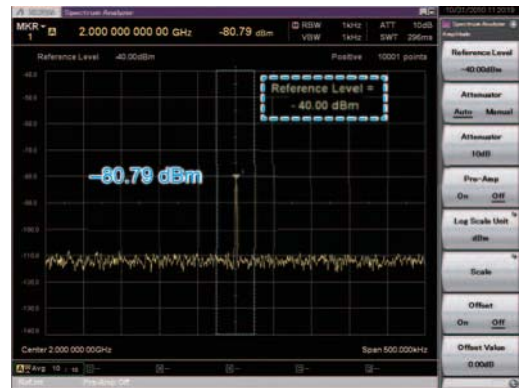

Опорный уровень = 40.00 дБм

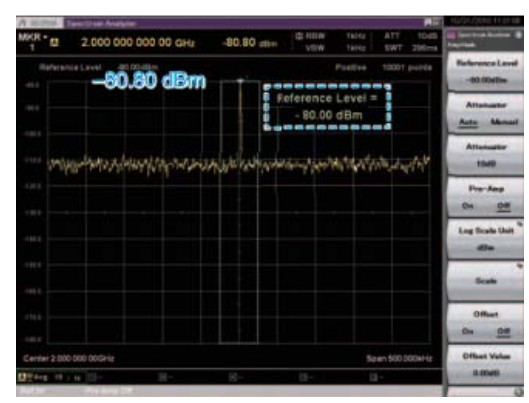

Опорный уровень = 80.00 дБм

#### **Линейность уровня**

Погрешность уровня для MS2830A ниже, чем погрешность обычных анализаторов спектра, но иногда, когда желательно провести измерение с еще б**о**льшей точностью, используется измеритель мощности. Однако использование измерителя мощности сужает динамический диапазон, и, также, при переключении диапазона измерения могут легко возникнуть ошибки. Так как у измерителя мощности нет выбора частоты, то измеряется полная мощность входного сигнала. Другими словами нельзя выделить мощность нужных частотных составляющих.

Измерение можно провести с широким динамическим диапазоном после проверки замеренного MS2930A контрольного уровня с помощью измерителя мощности.

В значение суммарной погрешности установки уровня для MS2830A включается:

- **Частотная характеристика**
- **Линейность**
- **Погрешность при переключении аттенюатора**
- и поддерживается великолепная
- **Стабильность логарифмической шкалы**

# **Двойная скорость развертки**

При установке времени развертки на автоматический режим [Auto] можно выбрать режимы Normal (обычный) или Fast (быстрый). Развертка в быстром режиме выполняется в 6 раз быстрее, чем в обычном.

**Пример погрешности при переключения режима развертки: (на входе непрерывное колебание -10 дБм) Ошибка уровня при переключении с режима Normal на режим Fast** 

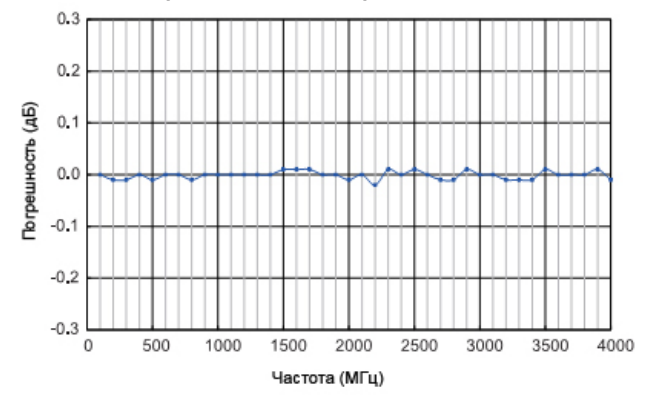

# **Низкое энергопотребление, соответствие требованиям стандарта экологической безопасности**

MS2830A отвечает стандарту Anritsu "Excellent eco products», использующемуся для оценки экологической безопасности изделий. Энергопотребление MS2830A ниже на 50% по сравнению с обычными моделями.

#### **Потребляемая мощность:**

- **≤350 ВА (с учетом всех опций)** 
	- **190 ВА (паспортная, только MS2830A-044, 26,5 ГГц\*1) 190 ВА (паспортная, только MS2830A-045, 43 ГГц\*1)**
- \*1: Исключая другие опции.

# **Полоса пропускания (RBW)**

**Диапазон установки (анализатор спектра): от 1 Гц до 3 МГц (в последовательности 1-3), 50 кГц, 5 МГц, 10 МГц, 20 МГц\*2, 31,25 МГц\*2,3 200 Гц (6 дБ) \*4, 9 кГц (6 дБ) \*4, 120 кГц (6 дБ) \*4, \*4 1 МГц (импульсный)**

**Диапазон установки (траектория спектра в режиме анализатора сигнала):** 

#### **от 1 Гц до 1 МГц (в последовательности 1-3)**

При контроле двух соседних сигналов частотное разрешение может быть дополнительно улучшено путем уменьшения полосы пропускания (RBW). Это также приводит к снижению уровня шума.

И, наоборот, для проверки отклонения уровня сигналов с шириной полосы 20 МГц (таких как LTE и WiMAX) установите<br>RBW равным 31,25 МГц.

- 
- <sup>\*2</sup>: Если установлены опции 005+006 или Опц. 007+006.<br><sup>\*3</sup>: Вместо гауссового фильтра для полосы 31,25 МГц используется
- фильтр с плоской характеристикой выше 31,25 МГц.<br>\*1: При наличии установленной Опц. 016
- 

# **Качание заданной длительности**

При качании заданной длительности производится развертка частоты только в течение заданного времени, начиная с момента выполнения условий для запуска. Время задержки от момента выполнения условий для запуска до начала развертки задается с помощью задержки запуска.

- Источник для запускающего сигнала может быть одним из следующих:
	- Широкополосный ПЧ видео-триггер
	- Внешний запускающий сигнал
	- Ведущий импульс кадра
	- Запускающий сигнал от генератора сигналов SG Marker (требует Опц. 020/021)
- Установка диапазона и разрешения для задержки запуска - Диапазон установки: от 0 до 1 с
	- Разрешение: 20 нс
- Установка диапазона и разрешения для длительности развертки
	- Диапазон установки: от 50 мкс до 1 с
	- Разрешение: 20 нс

# **Запускающий сигнал**

Данная функция позволяет выполнить развертку, используя определенное состояние в качестве сигнала к запуску. В частности, при установке опции 020/021 "SG Marker" запускает измерение синхронно с выводом сигнала. Использование этой функции позволяет производить простые синхронизированные измерения даже при обработке сигналов с уровнем, сильно изменяющимся во времени, таких как сигналы модуляции.

- Запуск по видеосигналу Развертка начинается синхронно с нарастанием или спадом волны. На экране отображается индикатор уровня запуска, который показывает уровень запускающего сигнала.
- Широкополосный ПЧ видео-триггер: Регистрируется сигнал ПЧ с широкой полосой пропускания около 5 МГц, а развертка частоты запускается синхронно либо с нарастанием, либо со спадом зарегистрированного сигнала.
- Внешний запускающий сигнал: Развертка начинается синхронно с нарастанием или спадом сигнала, подаваемого на разъем Trigger Input.
- Запуск по ведущему импульсу кадра: Для запуска развертки используется внутренний запускающий сигнал прибора. Для запускающего сигнала можно задать период генерации (Period) и сдвижку по времени (Offset). Также возможно пересинхронизация запускающего сигнала либо с широкополосным ПЧ видео-триггером, либо с внешним запускающим сигналом.

#### **Три встроенных внешних интерфейса**

Встроенные интерфейсы Gigabit Ethernet, USB2,0и GPIB позволяют управлять прибором дистанционно.

GPIB: IEEE488.2, задняя панель, разъем шины IEEE488 Функции интерфейса: SH1, AH1, T6, L4, SR1, RL1, PP0, DC1, DT0, C0, E2

Ethernet: 10/100/1000BASE-T, задняя панель, RJ-45 USB (B): USB2.0, задняя панель, разъем USB-B

# **Запись результатов измерений**

Результаты измерений можно сохранить на внутреннем жестком диске или на внешнем USB-накопителе. Также можно сохранять снимки экрана и данные траекторий.

- Тип файла для снимка экрана
- BMP
- PNG
- Цвет точной копии экрана можно задать следующим образом:
	- Нормальный (такой же, как на экране)
	- Инверсный - Черно-белый
	-
	- Инверсный черно-белый

# **Анализатор сигнала: основные характеристики/функции**

# **Широкая полоса пропускания × Высокоточный анализ БПФ**

**Полоса анализа: 10 МГц макс. (Опц. 006) Частота дискретизации 20 МГц макс. = Разрешение 50 нс Полоса пропускания: 31,25 МГц макс.** 

**(Опц. 006 + Опц. 005 или Опц. 006 + Опц. 007) Частота дискретизации 50 МГц макс. = Разрешение 20 нс**

Благодаря отличным показателя точности уровня и широкому динамическому диапазону, MS2830A способен захватить сигнал с полосой анализа БПФ до 31,25 МГц с точностью уровня ±0,3 дБ.

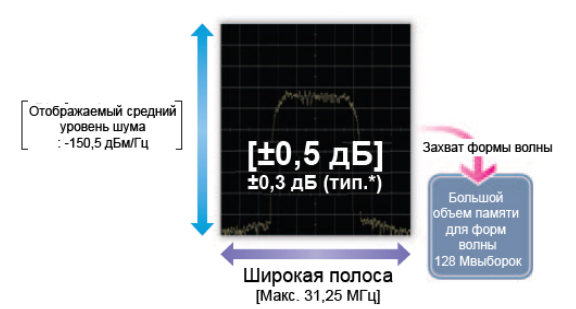

\*: За исключением защитной полосы

\*: Опция 005 «Полоса анализа 31,25 МГц» (Опц. 005 или Опц. 007) требует Опц. 006

\*: MS2830A-007 не доступна в некоторых регионах. Пожалуйста, обращайтесь за дополнительной информацией.

# **Векторный анализ сигналов**

Бесперебойный захват сигнала и векторный анализ в нескольких областях упрощает процедуру оценки импульсных откликов и обнаружения скачков спектра на стыках сегментов, и т.д., что не может быть проверено с помощью обычных анализаторов спектра. Данная возможность позволяет значительно повысить качество проверки проектов и поиска неисправностей.

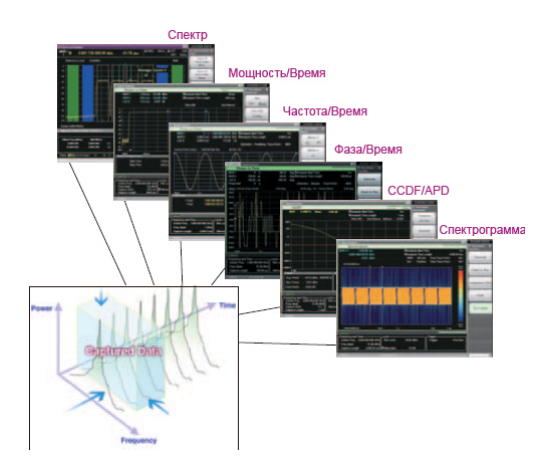

# **Сохранение сигналов во внутренней памяти**

#### **Макс. время захвата: от 2 с до 2000 с Макс. число выборок: 100 Мега-выборок**

Сигнал «Полоса анализа × Время анализа» удерживается во внутренней памяти и записывается на жесткий диск. Для одного измерения можно сохранить в память до 100 Мега-выборок данных. Частотный диапазон определяет частоту дискретизации. В таблице ниже показано максимальное время захвата для данного частотного диапазона.

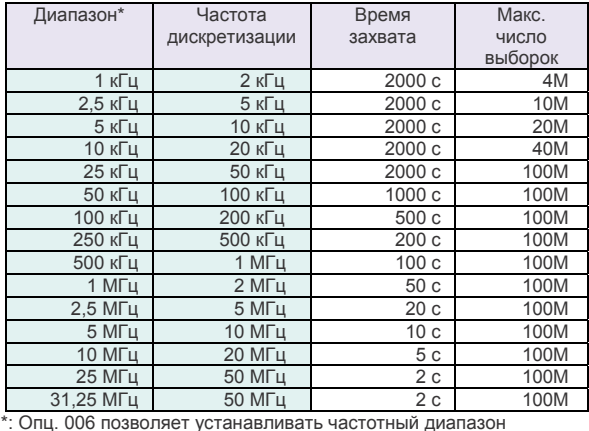

от 1 кГц до 10 МГц

Опц. 006+Опц. 005 или Опц. 006 + Опц. 007 позволяет устанавливать частотный диапазон от 1 кГц до 31,25 МГц Опция «Полоса анализа 31,25 МГц» (Опц. 005 или Опц. 007) требует наличия Опц. 006.

# **Функция воспроизведения для сравнительной оценки**

Данная функция позволяет считывать сохраненные данные и воспроизводить их с помощью функции измерения анализатора сигнала. Например:

- 1. Обмен данными между отделами разработки и производства
- 2. Последующий лабораторный анализ данных, полученных в полевых условиях
- 3. Сохранение данных при отправке прибора и использование их для проверки в случае возникновения проблем

Полученные данные о форме волны: экран выбора

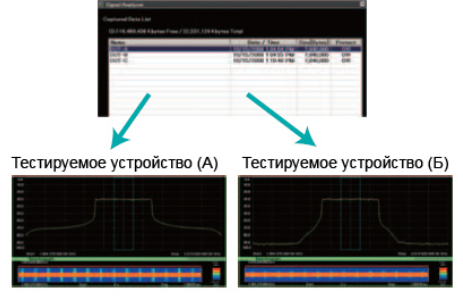

# **Анализатор сигнала: траектория**

# **Спектр**

В режиме «Спектр» отображается график с амплитудой по оси у и частотой по оси х. Полученные IQ данные обрабатываются с помощью БПФ (быстрого преобразования Фурье) и преобразуются из временной области в частотную для отображения в виде спектра.

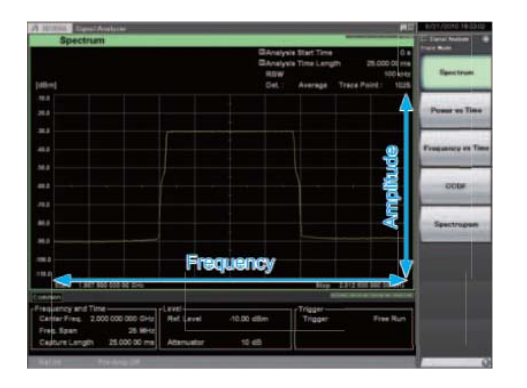

# **Мощность/Время**

В режиме «Мощность/Время» отображается график с амплитудой по оси у и временем по оси х для проверки изменений во времени мощности измеренных сигналов.

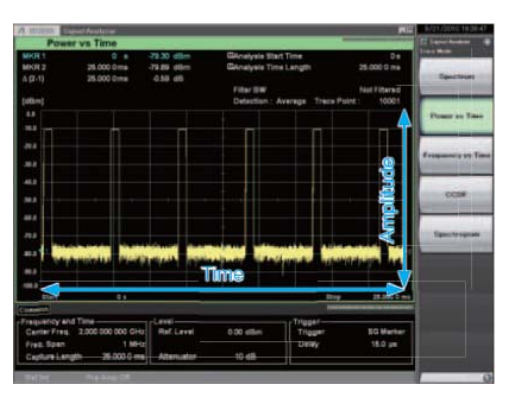

# **Частота/Время**

В режиме «Частота/Время» отображается график с частотой по оси у и временем по оси х для проверки изменения во времени частоты измеренного сигнала.

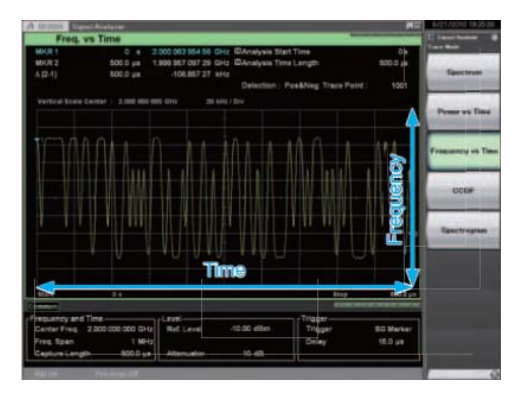

# **Фаза/Время**

В режиме «Фаза/Время» отображается график с фазой по оси у и временем по оси х для проверки изменений во времени фазы измеренных сигналов.

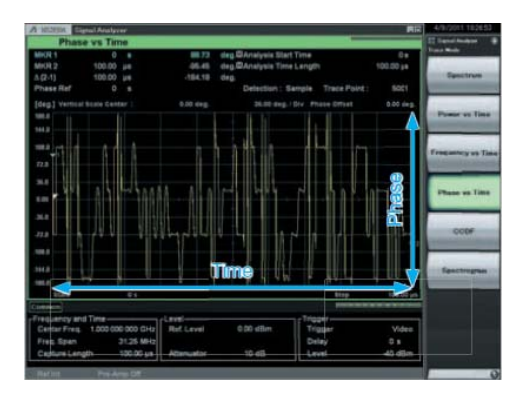

# **CCDF\*<sup>1</sup> /APD\*<sup>2</sup>**

Траектория «Комплементарная интегральная функция распределения» (CCDF) отображает вероятность изменения мощности по оси y и изменение мощности по оси х для проверки значений CCDF и APD измеренных сигналов. **\*1:** CCDF (Комплементарная интегральная функция распределения) \*2: APD (Распределение вероятностей амплитуды)

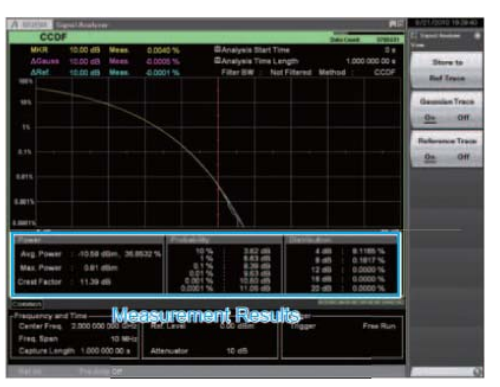

#### **Результаты измерения**

- ССDF: Отображение интегрального распределения изменений переходной мощности к значению средней мощности
- APD: Отображение вероятностного распределения колебаний переходной мощности к значению средней мощности.

# **Анализатор сигнала: траектория**

# **Спектрограмма**

На экране «Спектрограмма» отображается уровень в виде цвета с частотой по оси у и временем по оси х. Полученные IQ- данные обрабатываются с помощью БПФ с целью проверки временных изменений в непрерывном спектре. Функция удобна для контроля скачков частоты и переходных сигналов.

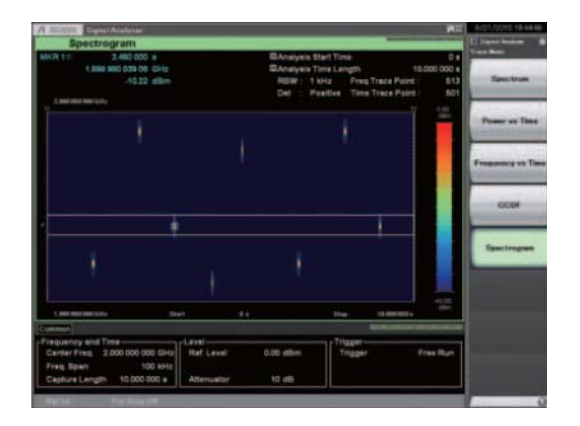

# **Вспомогательная траектория**

Данная функция разбивает экран на две части: верхнюю и нижнюю. Одновременное отображение вспомогательной траектории облегчает обнаружение дефектов и переходных явлений.

Главный экран: Спектр, Частота/Время, Мощность/Время, Фаза/Время, CCDF/APD, Спектрограмма

Вспомогательный: Мощность/Время, Спектрограмма

Пользователь имеет возможность выбрать часть ранее записанного длительного сигнала (красная часть) на вспомогательной траектории для отображения на главном экране только проблемной части.

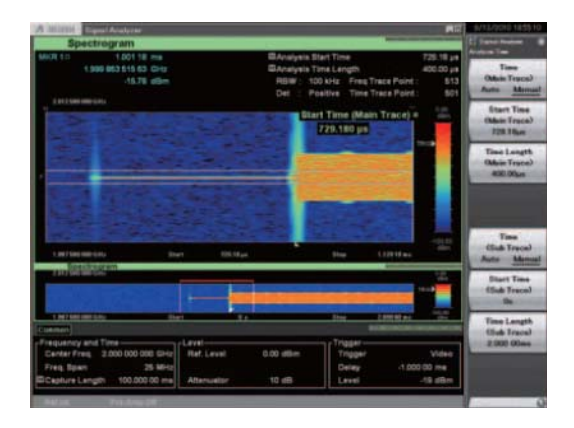

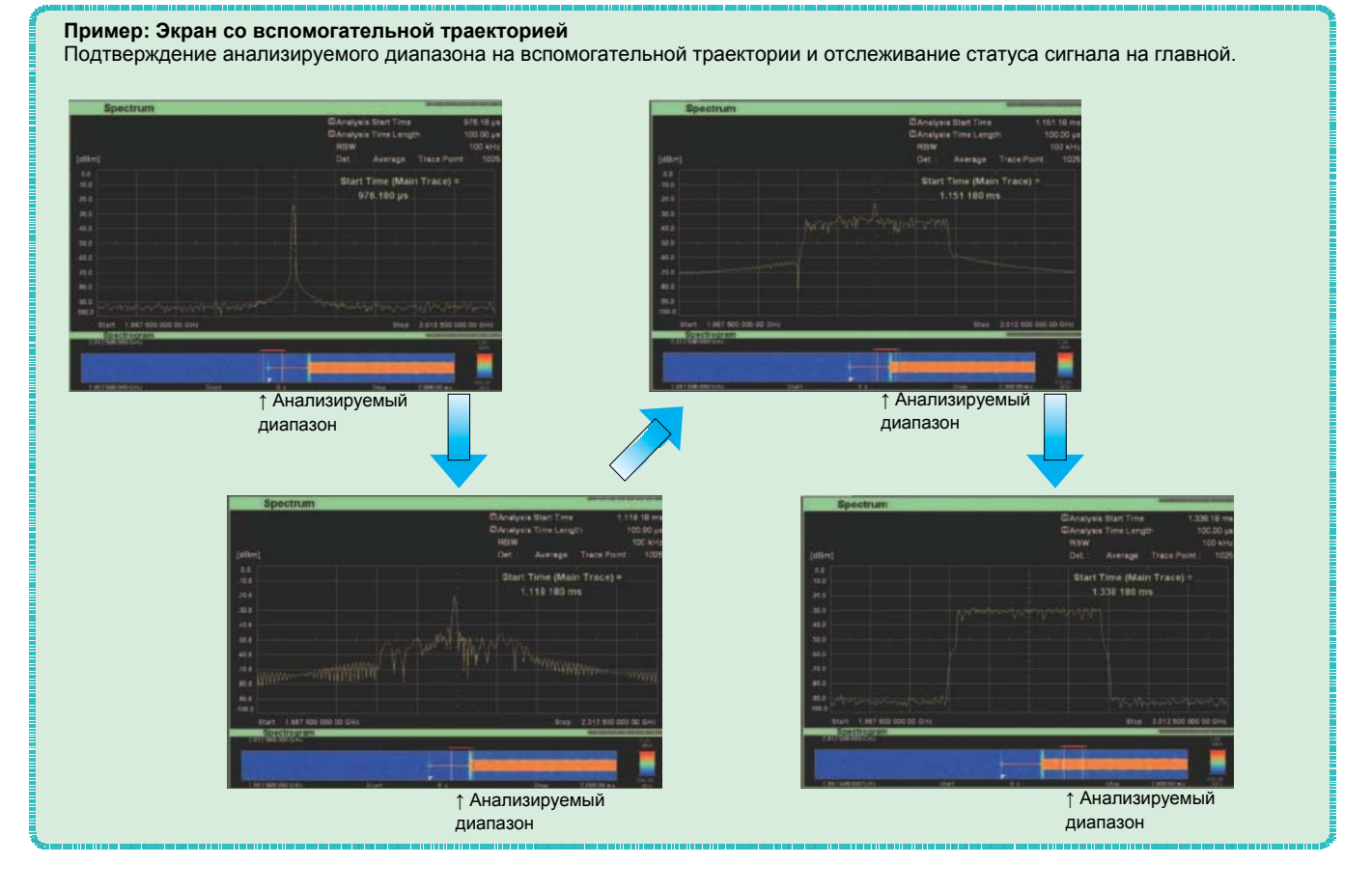

# **Оценка передаточных характеристик**

MS2830A оснащен всеми функциями, необходимыми для оценки передаточных характеристик. Пользователь имеет возможность выполнять тесты просто и в соответствии со стандартами, используя специализированные функции.

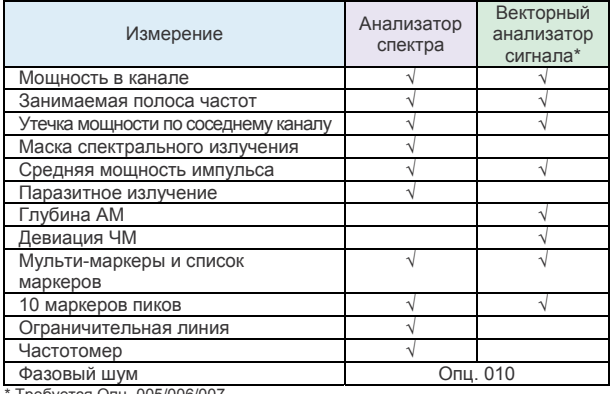

бvется Опц. 005/006/00<sup>-</sup>

**Мощность в канале** 

 $(SPA)$  $(VSA)$ 

Данная функция измеряет мощность в полосе пропускания канала. Пользователю предлагаются три типа фильтров («Прямоугольный», «Найквист», «Корень из спектра Найквиста»). Предустановленные шаблоны для каждого стандарта упрощают процедуру настройки параметров.

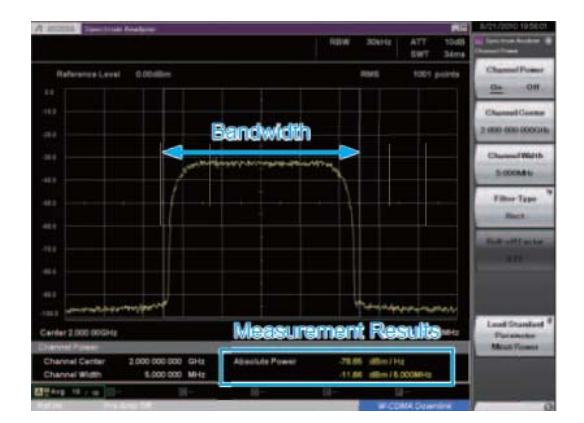

#### **Результаты измерения**

- Абсолютная мощность на Гц в полосе канала
- Суммарная мощность в полосе канала

#### $(SPA)$  $(VSA)$ **Занимаемая полоса частот**

Занимаемая полоса частот измеряется в одном из двух режимов: N% или Х-дБ.

Предустановленные шаблоны для каждого стандарта упрощают процедуру настройки параметров.

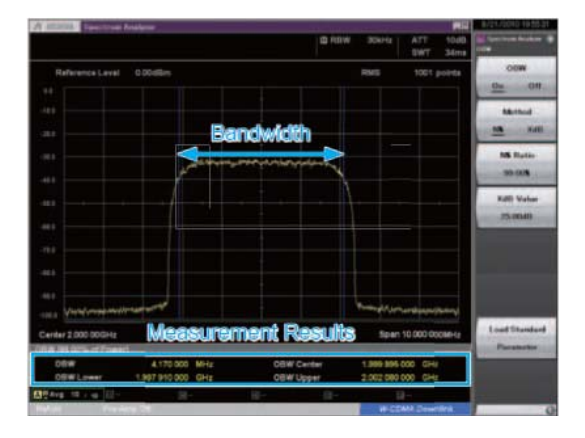

#### **Результаты измерений**

Полоса частот для указанных условий

#### **Утечка мощности по соседнему каналу** (SPA) (VSA)

Данная функция измеряет мощность в соседнем к несущей канале (отстройке) (внутри полосы).

Пользователь может установить и мгновенно переключать на экране от 1 до 12 несущих. Истинное значение коэффициента вычисляется с использованием функции вычитания шума, позволяющей вычитать собственный шум прибора из результата измерения. Предустановленные шаблоны для каждого стандарта упрощают процедуру настройки параметров.

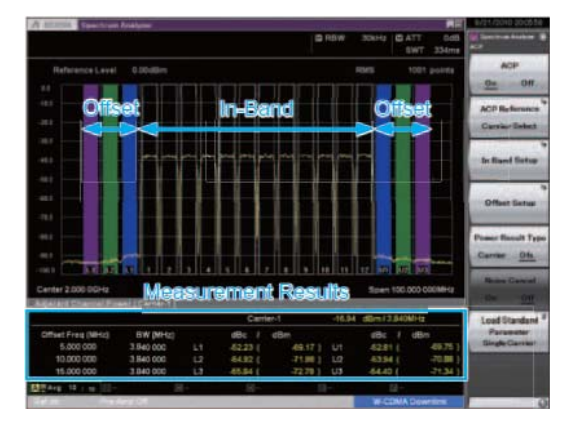

#### **Результаты измерения**

- Абсолютная мощность канала отстройки
- Относительные значения по отношению к выбранной опорной мощности

#### $(VSA)$ **Маска спектрального излучения**

Данная функция разбивает отстройку на сегменты (до 6 штук); для измерения мощности пика и допуска по каждому из сегментов можно указать параметры измерения и ограничительные линии. Результаты выводятся в виде таблиц под траекторией с указанием соответствия (PASS) или несоответствия (FAIL) заданным параметрам. Предустановленные шаблоны для каждого стандарта упрощают процедуру настройки параметров.

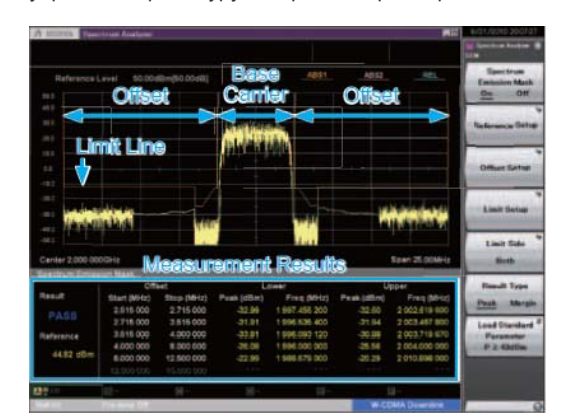

#### **Результаты измерения**

- Пиковая мощность (или допуск) на отстройке
- Частота каждого пика

#### $(SPA)$ (VSA) **Средняя мощность импульса**

Средняя мощность для диапазона, ограниченного двумя маркерами, отображается во временной области. Для выполнения измерения требуется только указать точку начала и конца измерения. Истинное значение вычисляется с использованием функции вычитания шума, позволяющей вычитать собственный шум прибора из результата измерения. Предустановленные шаблоны для каждого стандарта упрощают процедуру настройки параметров.

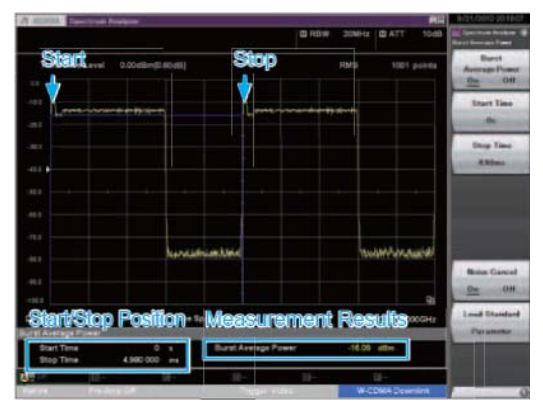

**Результаты измерения**

Средняя мощность в указанном диапазоне

#### **Паразитное излучение**

Данная функция разбивает частотный диапазон на сегменты (до 20 штук) для выполнения развертки; для измерения мощности пика и допуска по каждому из сегментов можно указать параметры измерения и ограничительные линии. .<br>Результаты выводятся в виде таблиц под траекторией с указанием соответствия (PASS) или несоответствия (FAIL) заданным параметрам. В частности, все тесты можно выполнить до финального этапа без внешнего ПК, благодаря встроенной функции захвата нулевой полосы обзора, описываемой в тесте на соответствие технологии.

 $(vsa)$ 

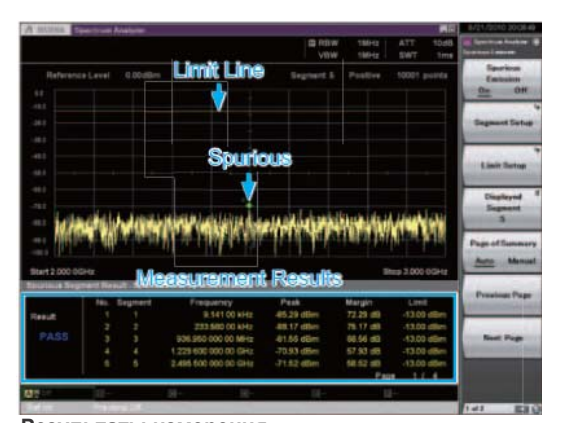

**Результаты измерения**

- Пиковая мощность и допуск по каждому сегменту
- Частота каждого пика

#### **Пример: Паразитное излучение**

В соответствии с действующим в Японии законом о радио, определяющим процедуру измерения паразитных помех, необходимо произвести поиск пикового уровня в сегменте качаемой частоты с помощью различных настроек параметров, а затем выполнить измерение нулевой полосы обзора найденного пика.

Функция измерения паразитного излучения MS2830A позволяет не только произвести поиск, но также автоматически выполнить измерение нулевой полосы обзора, а затем отобразить результат обеих операций. При использовании измерения нулевой полосы обзора экран поиска отображается как есть, в то время как функция измерения нулевой полосы обзора выполняется в фоновом режиме, а результаты в виде маркеров отображаются на экране поиска. Таким образом, сокращается время на переключение между экранами, а корреляцию с результатами поиска можно увидеть сразу же.

#### **Пример измерения**

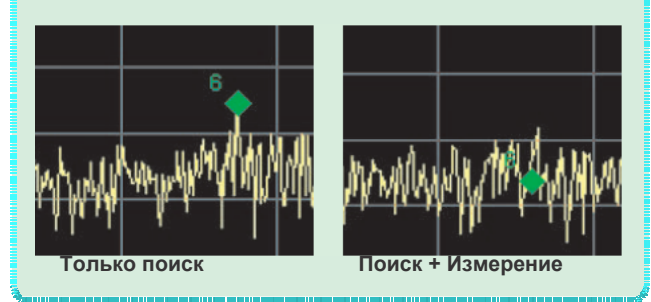

# **Глубина амплитудной модуляции**

Для проверки глубины АМ используется функция измерения мощности ко времени.

Функция измеряет АМ полученного сигнала на основании данных траектории в точке отображаемого маркера. Когда маркер выключен, выполняется измерение всего диапазона.

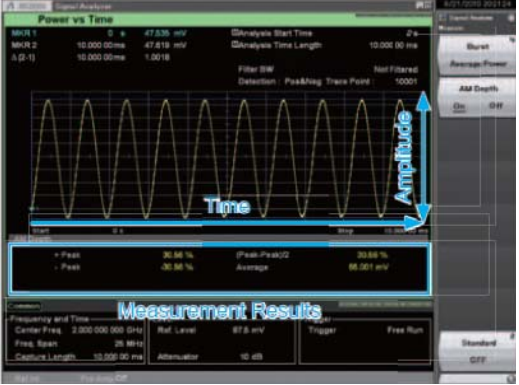

**Результаты измерения**

+Пик, -Пик, (Пик-Пик)/2, Среднее

# **Девиация ЧМ**

**VSA** 

Для проверки девиации ЧМ используется функция измерения частоты ко времени. Функция измеряет максимальную и минимальную частоты на траектории в диапазоне, указанном маркерами. Когда маркер выключен, выполняется измерение всего диапазона.

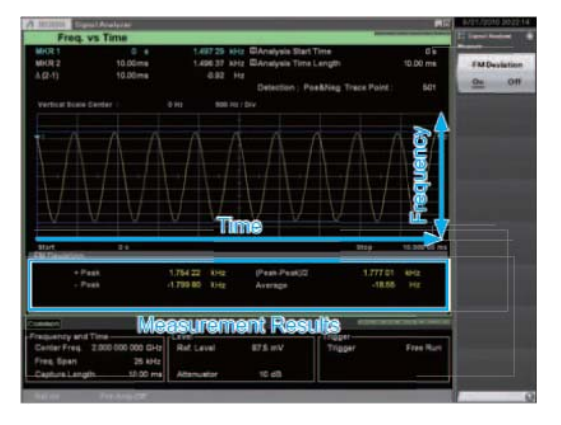

**Результаты измерения**

+Пик, -Пик, (Пик-Пик)/2, Среднее

#### $(SPA)$  $(VSA)$ **Мульти-маркер/Список маркеров**

Для данной функции можно установить до 10 маркеров. Маркеры могут быть либо в виде точки, либо в виде зоны. Использование маркера-зоны позволяет отследить и измерить пик сигнала с нестабильной изменяющейся частотой. Функция позволяет не только вывести информацию о 10 маркерах в виде списка под траекторией, но и рассчитать и отобразить разницу между маркерами с использованием настройки дельты.

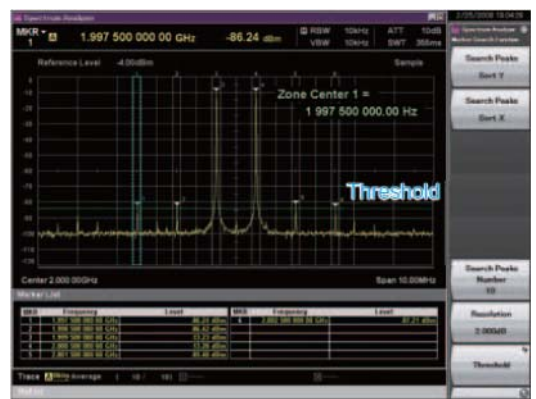

#### **Результаты измерения**

- Частота в точке маркера
- Мощность в точке маркера
- Абс. мощность на Гц в полосе пропускания маркера
- Общая мощность в полосе пропускания маркера
- Разница между маркерами

# **10 маркеров пиков**

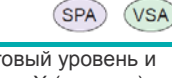

 $VSA$ 

Данная функция позволяет установить пороговый уровень и автоматически обнаружить пики в направлении Х (частота) и Y (уровень/время).

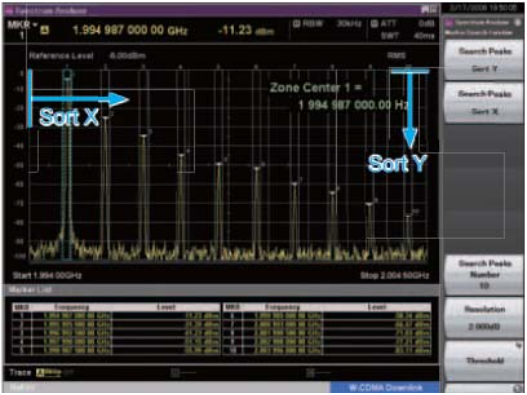

**Результаты измерения**

- Поиск пика по Y:
- Установка до 10 маркеров по уровню пика Поиск пика по Х:
	- Установка до 10 маркеров по уровню частоты (времени)

 $(SPA)$ 

 $(SPA)$ 

# **Ограничительная линия**

На экране с изображением спектра (частотная область) устанавливаются две ограничительные линии, и оценка выполняется с учетом этих установленных линий. Можно выбрать верхнее ограничение или нижнее ограничение. Настройки линии устанавливают частоту/уровень точки пересечения последовательно от самой нижней частоты. Прибор позволяет установить до 100 точек пересечения. (На рисунке ниже Ограничение1 включает в себя 6 точек, а Ограничение2 – 4 точки.) Кроме этого, в случае установки допуска для каждого из Ограничений1/2, то оценка может проводиться с использованием этих линий с учетом допусков. После установки Ограничения1/2 можно выполнить подстройку направления уровня с использованием настройки допуска.

Линия: Ограничение1, Ограничение2

Тип оценки: Верхнее ограничение, Нижнее ограничение Пересечение (точка): от 1 до 100

Допуск: Ограничение1, 2 + линия допуска на экране

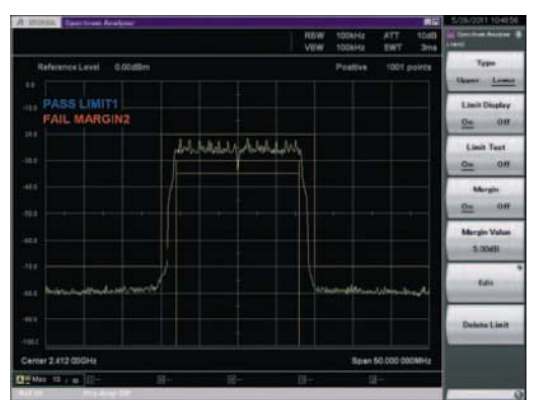

#### **Результаты измерения**

Оценка: соответствует (PASS), не соответствует (FAIL)

# **Частотомер**

Данная функция используется для измерения частот НК. Время счета (Gate Time) устанавливает нормативное время измерения.

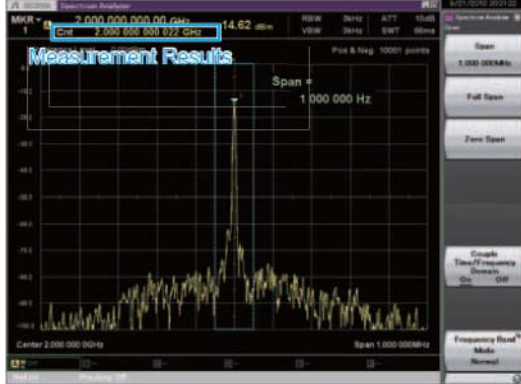

**Результаты измерения**

Частота в точке маркера

# **Фазовый шум (Опция 010)**

Данная функция измеряет уровень фазового шума в диапазоне отстройки частоты от 10 Гц до 10 МГц.

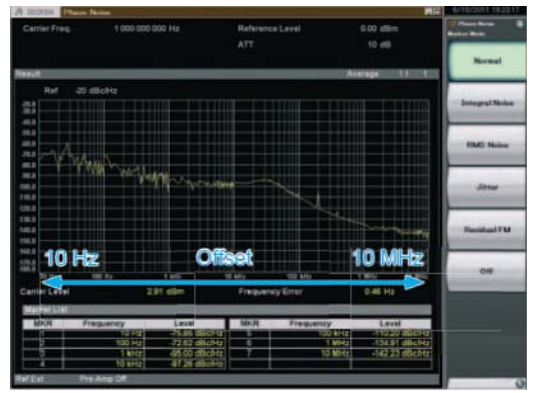

**Результаты измерения**

- Уровень несущей
- Погрешность между установленной частотой и частотой несущей
- Уровень фазового шума в точке маркера

# **Великолепные возможности расширения функционала (аппаратные средства)**

Разнообразие опций для MS2830A, устанавливаемых в слоты для расширений, позволяет с легкостью адаптировать прибор для выполнения необходимых задач.

# **Модернизация базовых функций**

**MS2830A-001 Рубидиевый генератор опорной частоты MS2830A-101Установка в процессе эксплуатации** Опция представляет собой кварцевый генератор опорной частоты 10 МГц с отличными начальными значениями стабильности частоты  $±1 \times 10^{-9}$  на 7 минуте после включения питания.

Дрейф частоты: ±1 × 10-10/месяц

Начальные х-ки:  $\pm 1 \times 10^{-9}$  (7 минут после включения питания)

# **MS2830A-008 Предусилитель**

**MS2830A-108 Установка в процессе эксплуатации** Опция используется для работы с низкоуровневыми сигналами, например, сигналами шума и интерференции. Частотный диапазон: от 100 кГц до 6 ГГц \*: Невозможна одновременная установка с Опц. 068/168.

#### **MS2830A-011 Дополнительный жесткий диск**

**MS2830A-111 Установка в процессе эксплуатации** Внешний жесткий диск для хранения пользовательских данных.

#### **MS2830A-016 Предквалификационные испытания на соответствие требованиям к ЭМС**

Режим детектирования для измерения электромагнитных помех и полоса пропускания (RBW) в режиме анализатора спектра. Пользователь может выбрать как любой из двух режимов детектирования, используемых для проверки на соответствие требованиям CISPR (Квази-пик, CISPR-AVG, RMS-AVG), и полосу пропускания (200 Гц (6 дБ), 9 кГц (6 дБ), 120 кГц (6 дБ), 1 МГц (имп.)), так и традиционные настройки.

#### **MS2830A-067 Обход СВЧ преселектора**

**MS2830A-167 Установка в процессе эксплуатации**  Обход преселектора для диапазона СВЧ позволяет улучшить частотные характеристики ВЧ сигнала и частотные характеристики в полосе анализа.

#### **MS2830A-068 СВЧ предусилитель**

**MS2830A-168 Установка в процессе эксплуатации** Опция используется для работы с низкоуровневыми сигналами, например, сигналами шума и интерференции. Частотный диапазон: от 100 кГц до 26,5 ГГц (MS2830A-044) от 100 кГц до 43 ГГц (MS2830A-045)

\*: Невозможна одновременная установка <sup>с</sup> Опц. 008/108

### **Модернизация анализатора сигнала**

**MS2830A-005/105 Расширение полосы анализа до 31,25 МГц/ Установка в процессе эксплуатации** Расширение максимальной полосы анализируемых частот до 31,25 МГц.

\*: Требуется Опц. 006/106

Не поддерживается MS2830A-045 (Анализатор сигнала 43 ГГц), используйте Опц. 007

#### **MS2830A-006 Полоса анализа 10 МГц/**

**MS2830A-106 Установка в процессе эксплуатации** Данная функция обеспечивает поддержку работы векторного анализатора сигнала и функции оцифровки.

#### **MS2830A-007 Расширение полосы пропускания до 31,25 МГц с обходом преселектора**

Данная опция позволяет расширить полосу анализируемых частот MS2830A-045 (Анализатор сигнала 43 ГГц) lдо 31,25 МГц, а также добавляет функции обхода СВЧ преселектора.

\*: Требуется Опц. 006/106

Специализированная опция для MS2830A-045 (Анализатор сигнала 43 ГГц)

Установка в процессе эксплуатации невозможна. Совместная установка с MS2830A-067/167 невозможна. MS2830A-007 не доступна в некоторых регионах. Пожалуйста, обращайтесь за дополнительной информацией.

# **Расширение диапазонов**

#### **MS2830A-010 Измерение фазового шума MS2830A-110 Установка в процессе эксплуатации** Измерения фазового шума Частотный диапазон: от 10 МГц до верхней границы главного блока

Диапазон отстройки частоты: от 10 Гц до 10 МГц

#### **MS2830A-313 Съемный жесткий диск**

Съемный жесткий диск MS2830A-313 полезен в случаях, когда пользователь передает прибор в стороннюю организацию для выполнения калибровки и хочет обеспечить безопасность данных, находящихся в приборе, таких как результаты измерения, данные и настройки главного блока. В этом случае стандартный жесткий диск MS2830A снимается и на его место устанавливается данная опция.

# **Программное обеспечение**

Установка программных опций гарантирует, что анализ модуляции и иные функции будут поддерживать работу со всеми стандартными настоящими и будущими системами связи.

# **Измерительное ПО**

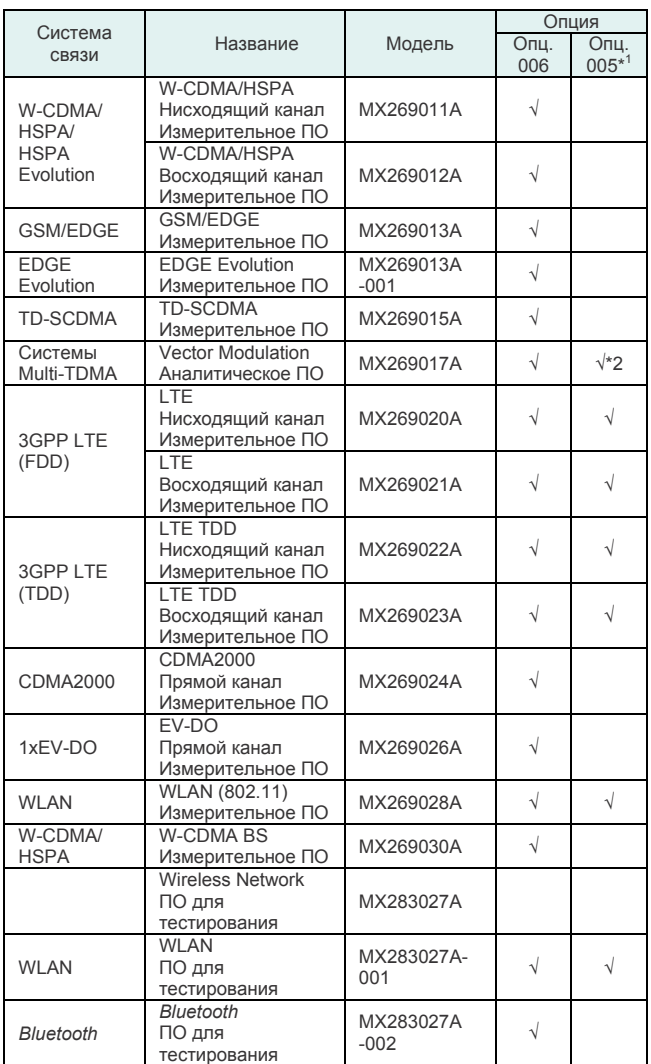

\*1: Полоса анализа 10 МГц

MS2830A-044 + Опц. 006 MS2830A-045 + Опц. 006 Полоса анализа 31,25 МГц MS2830A-044 + Опц. 006 + Опц. 005

(Опц. 005 не может быть установлена в MS2830A-045)<br>MS2830A-045 + Опц. 006 + Опц. 007<br>(Опц. 007 может быть установлена в MS2830A-045)<br>\*2: Диапазон установки символьной скорости изменяется в зависимости от<br>установленных оп

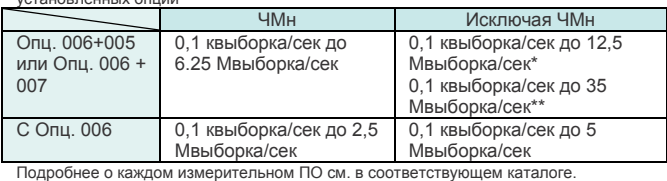

• CDMA2000® является зарегистрированной торговой маркой Telecommunications

Industry Association (TIA-USA). • Знак и логотип *Bluetooth* ® являются собственностью Bluetooth SIG, Inc. и используются Anritsu по лицензии.

# **Спецификации**

Технические характеристики приведены для следующих условий: прогрев прибора в течение 30 минут при стабильной температуре окружающей среды. Все характеристики указываются для следующих настроек, если не оговорено иное.

Auto Sweep Time Select: Normal, Auto Swp Type Rules: Swept Only, Switching Speed: Normal (Best Phase Noise)

Номинальные значения указывают ожидаемое функционирование или описывают функционирование изделия. Гарантия на данные характеристики не распространяется.

Спецификации выше 26,5 ГГц: только для MS2830A-045

# **■ Анализатор сигнала/Анализатор спектра**

**Частота**

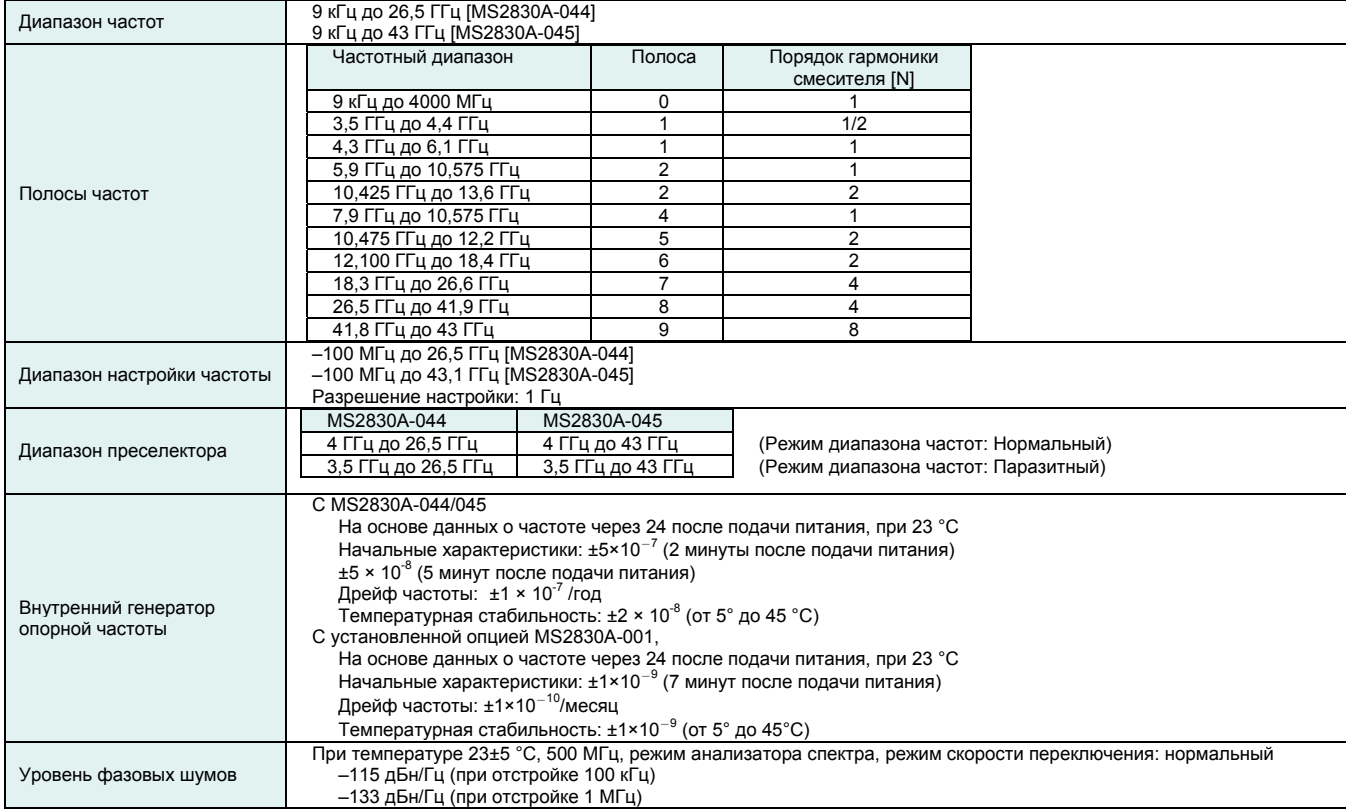

#### **Амплитуда**

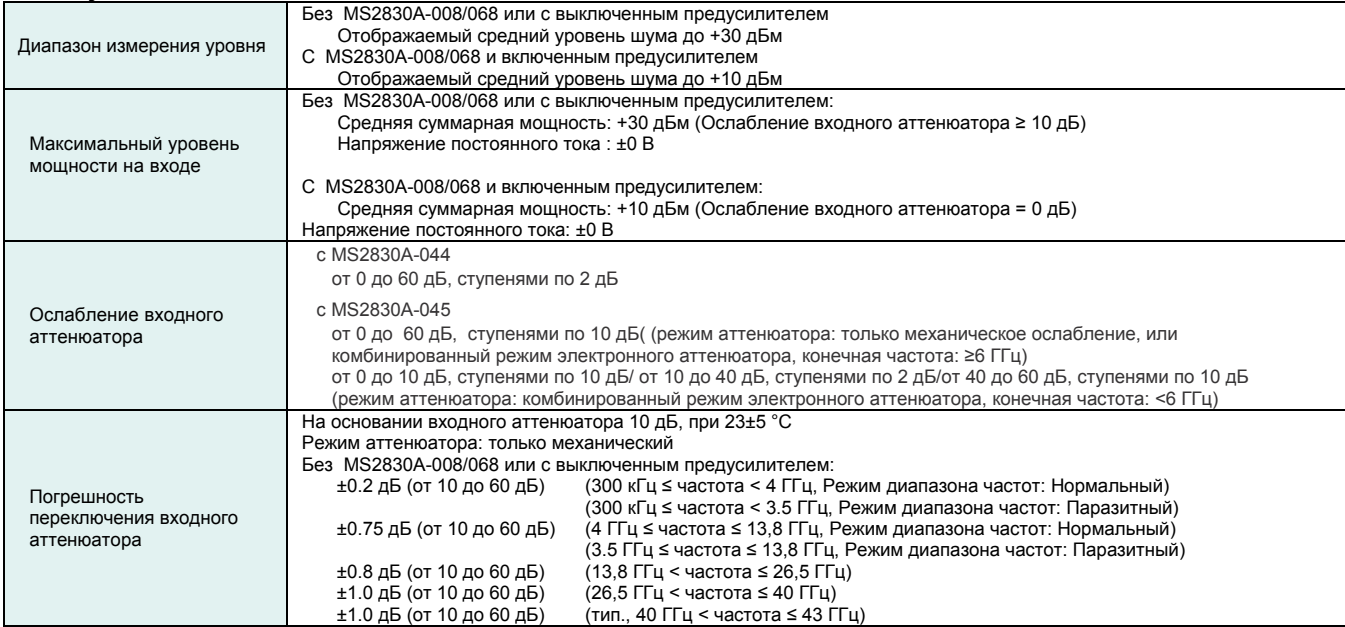

22 **Рекламная брошюра** <sup>l</sup>**MS2830A-044/045** 

#### **■ Анализатор сигнала/Анализатор спектра (продолжение) Опорный уровень**

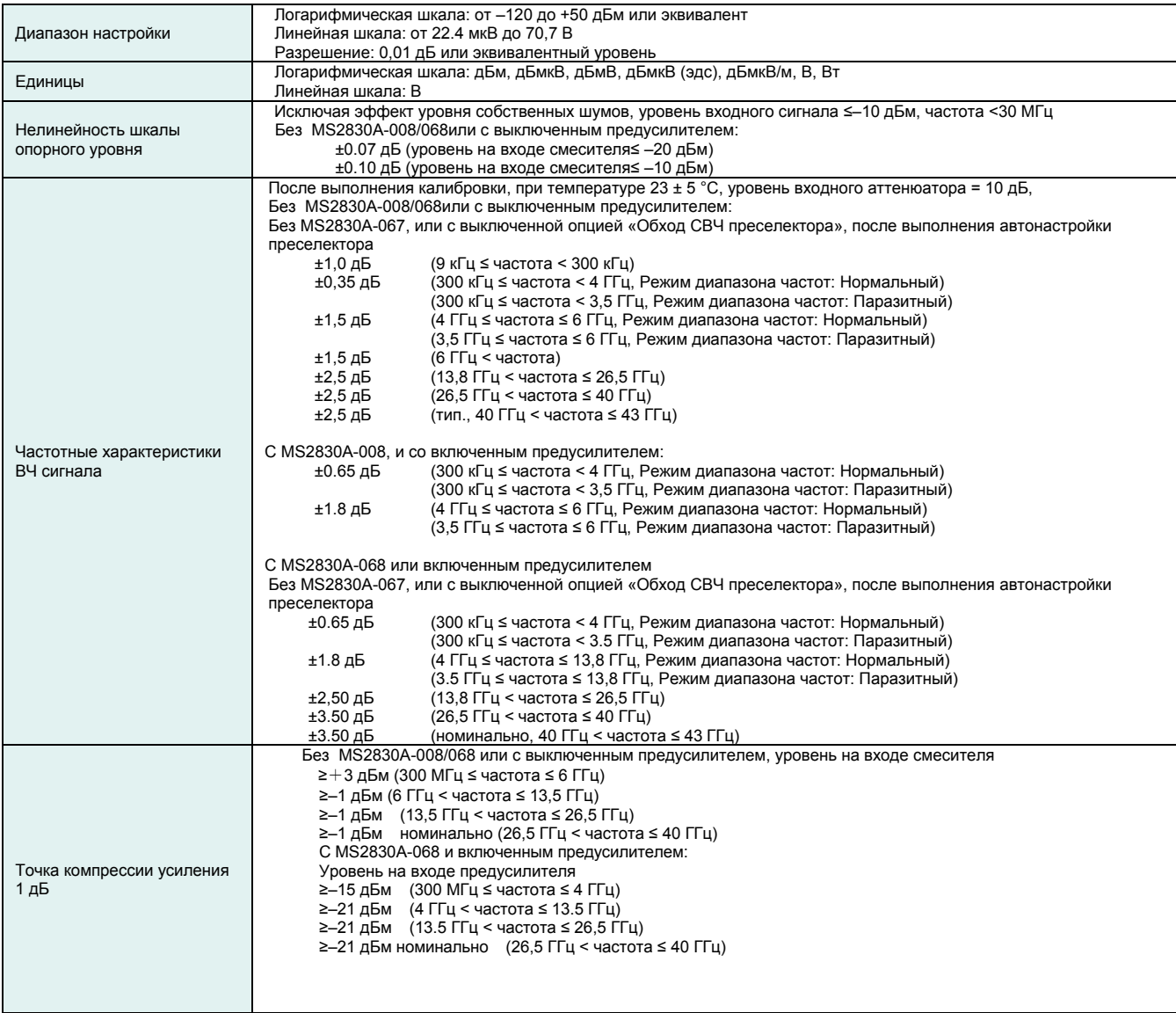

#### **■ Анализатор сигнала/Анализатор спектра (продолжение) Паразитные сигналы**

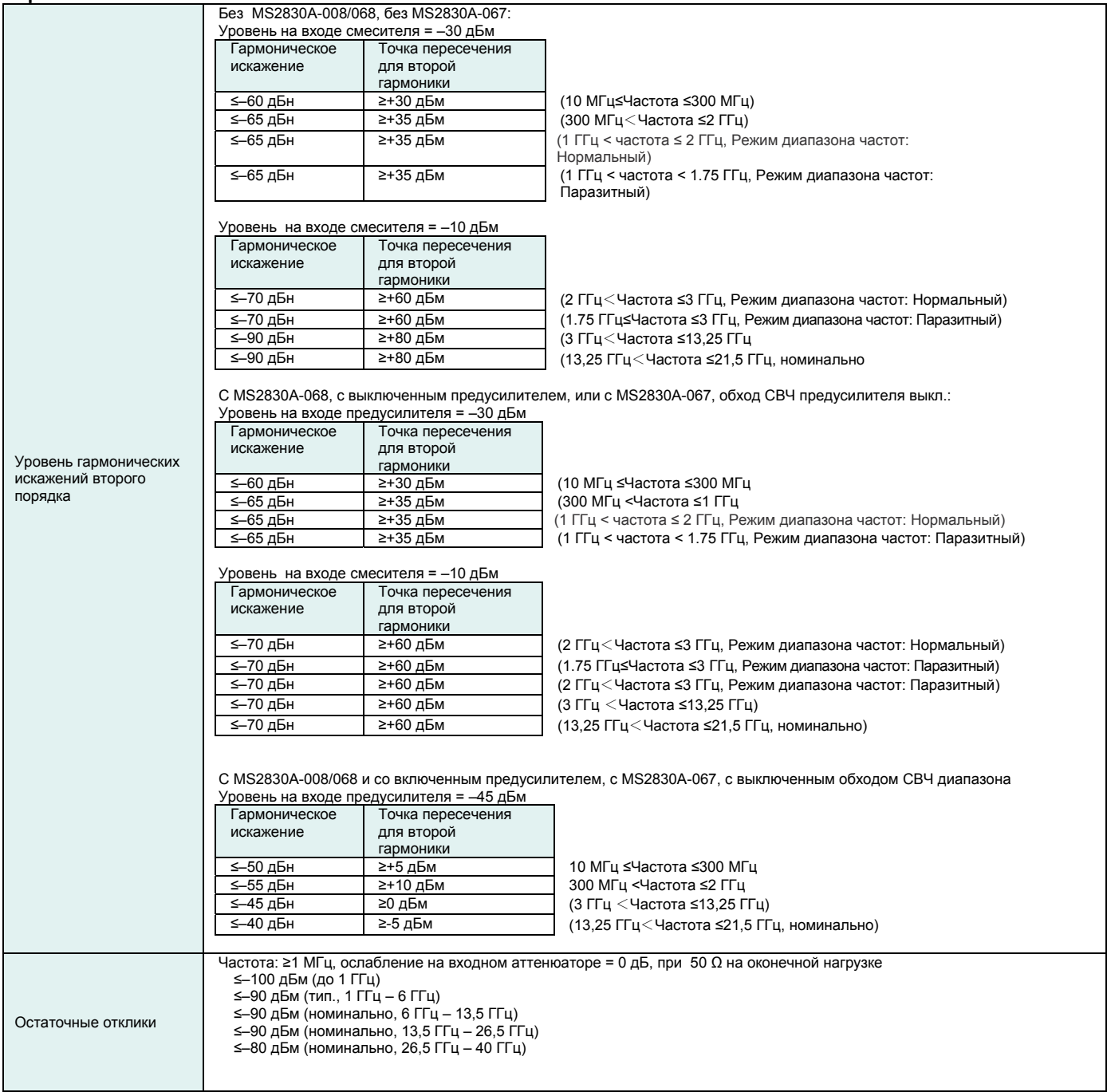

# **■ Анализатор спектра**

#### **Частота**

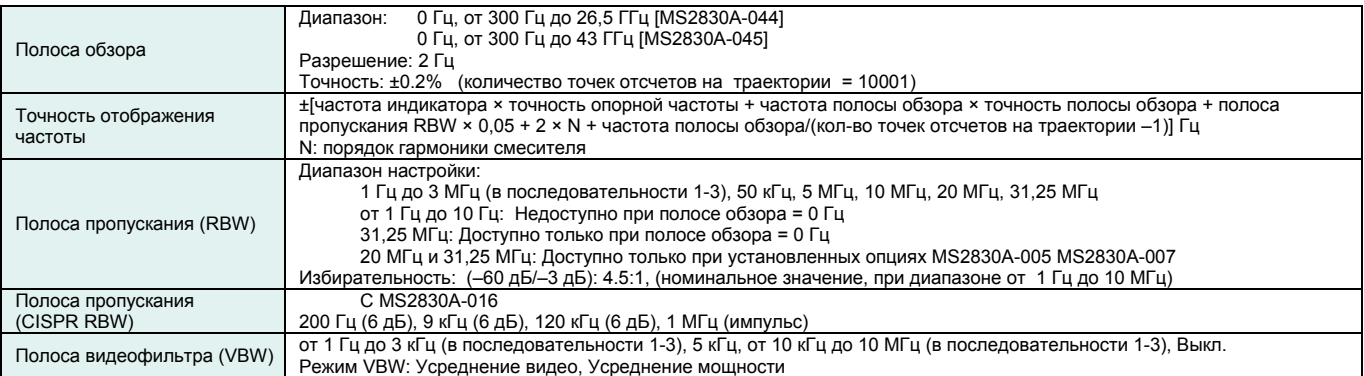

#### **Амплитуда**

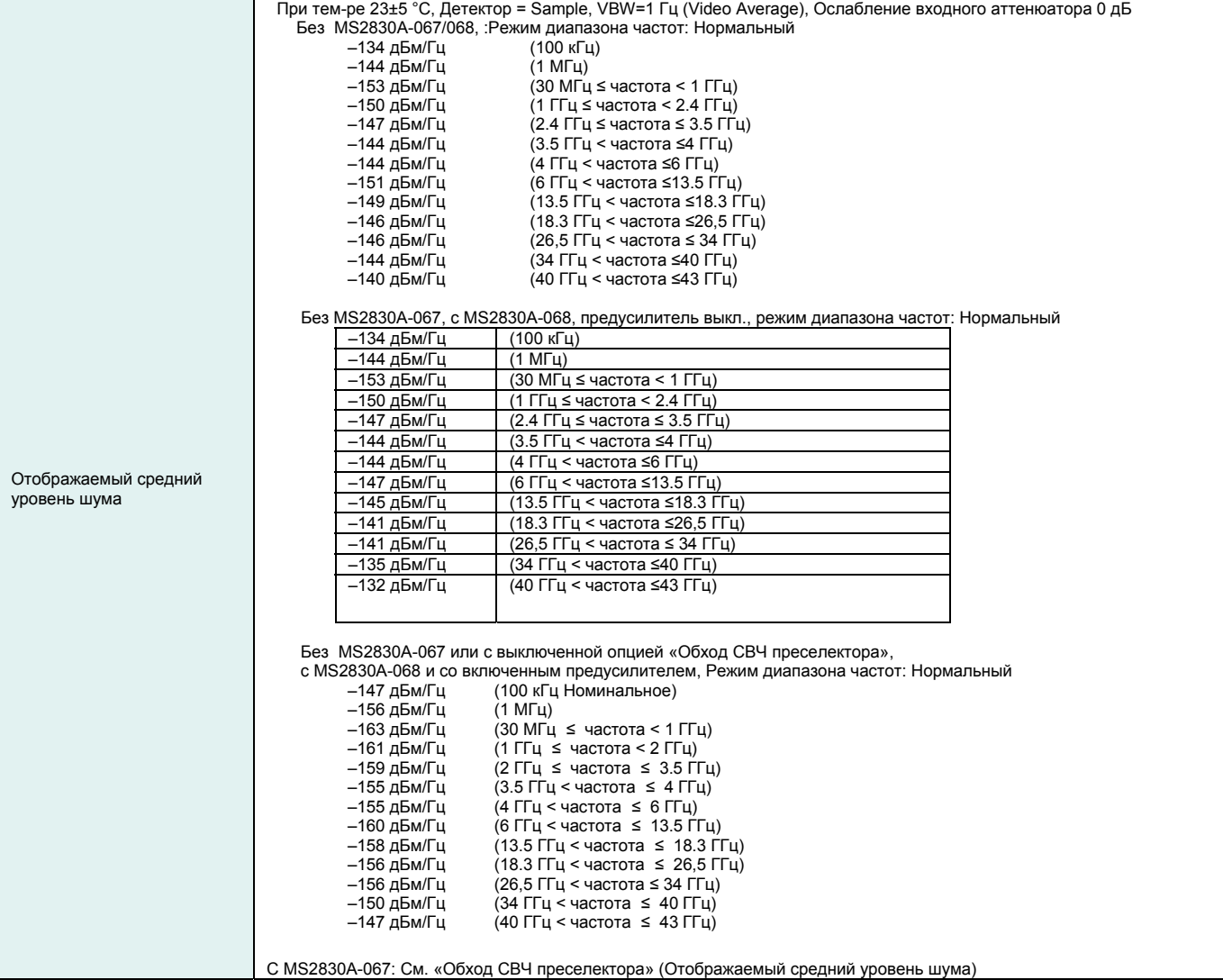

#### **■ Анализатор спектра (продолжение)**

#### **Амплитуда (продолжение)**

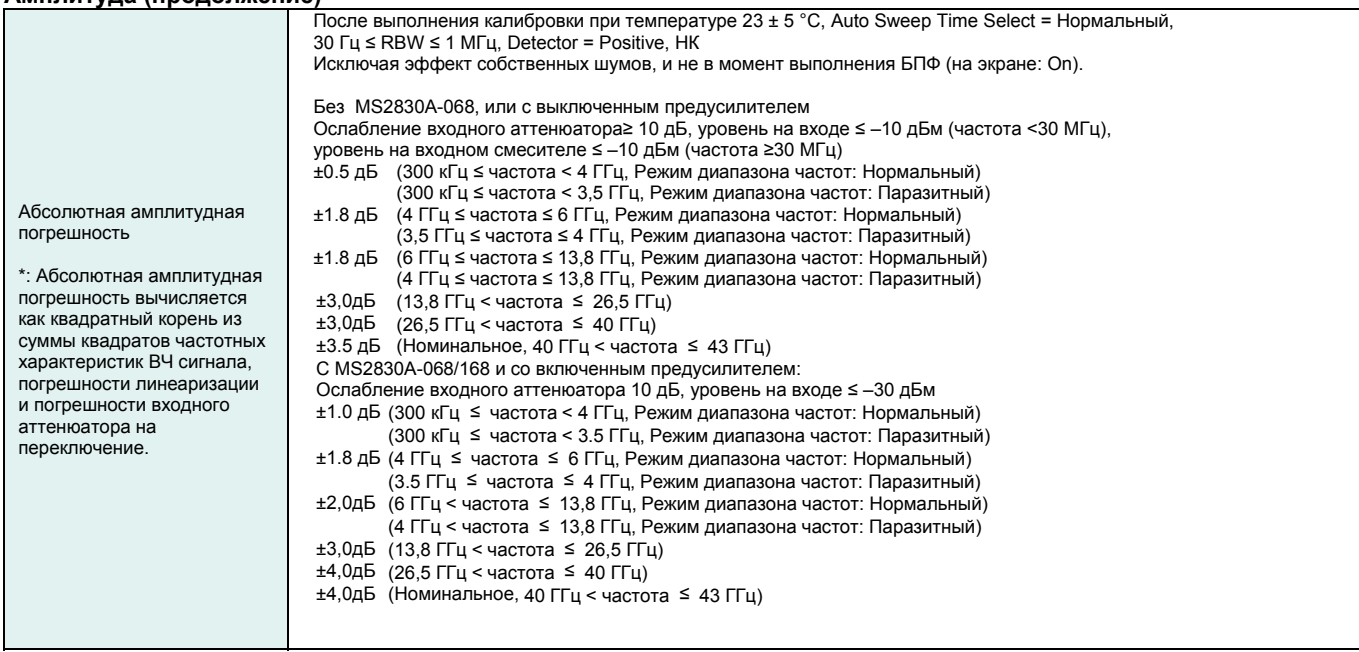

### **Паразитные отклики**

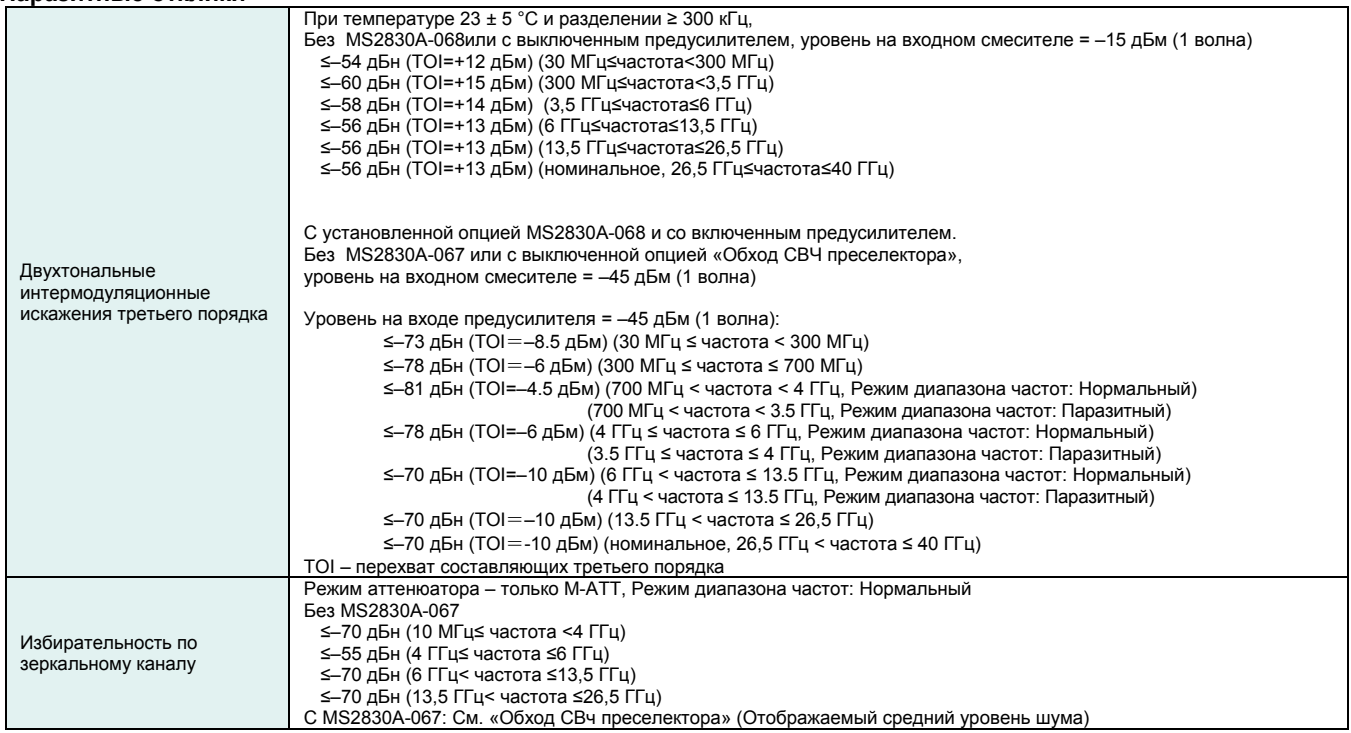

#### **Развертка**

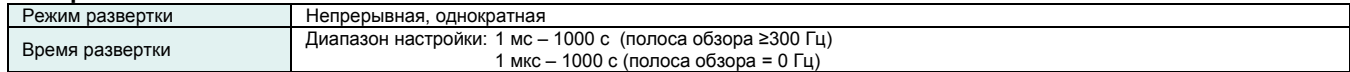

# **■ Анализатор спектра (продолжение)**

# **Отображение формы волны**

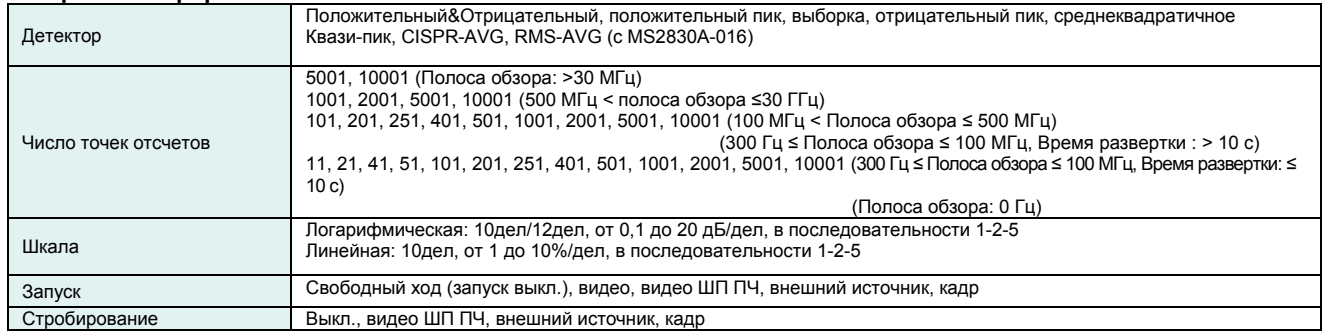

# **Функция измерения**

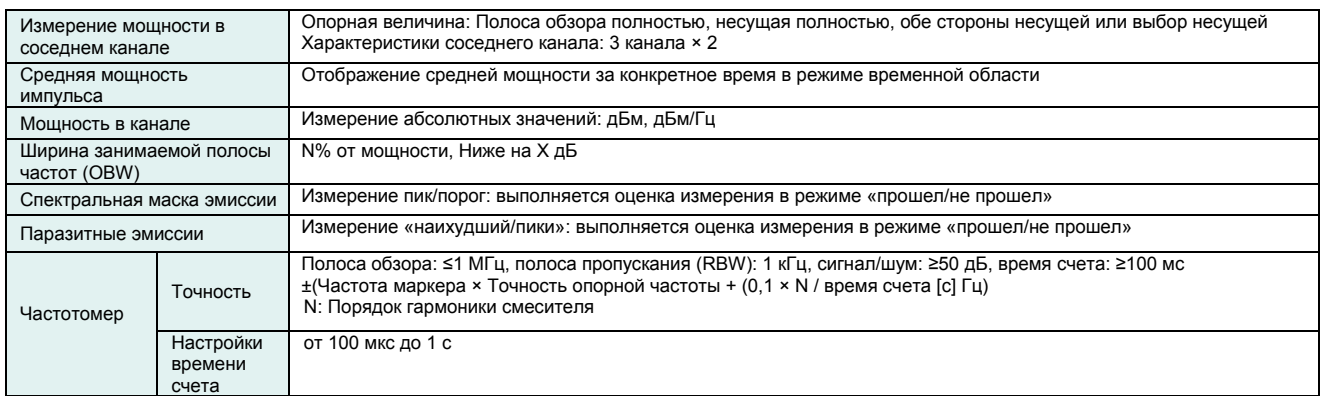

# **■ Анализатор сигнала**

Отображение данных о форме волны, таких как спектр, мощность/время, записанных в определенное время **Общие характеристики**

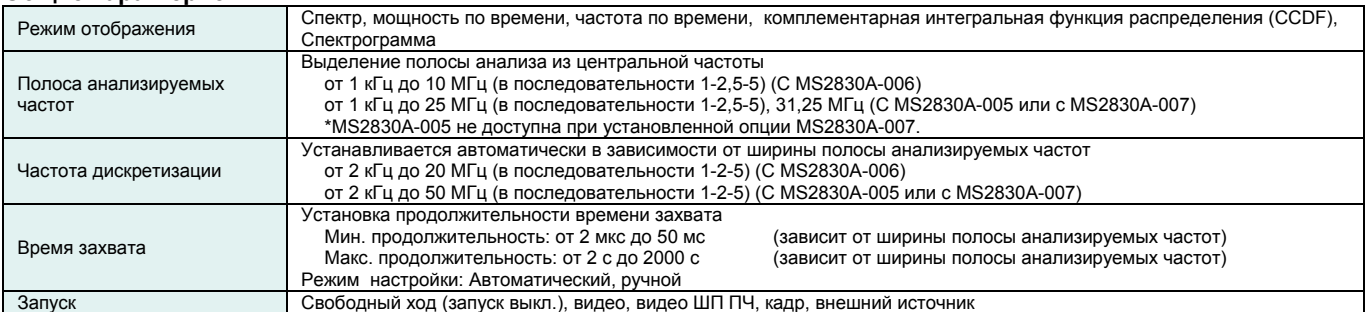

#### **Функция отображения спектра**

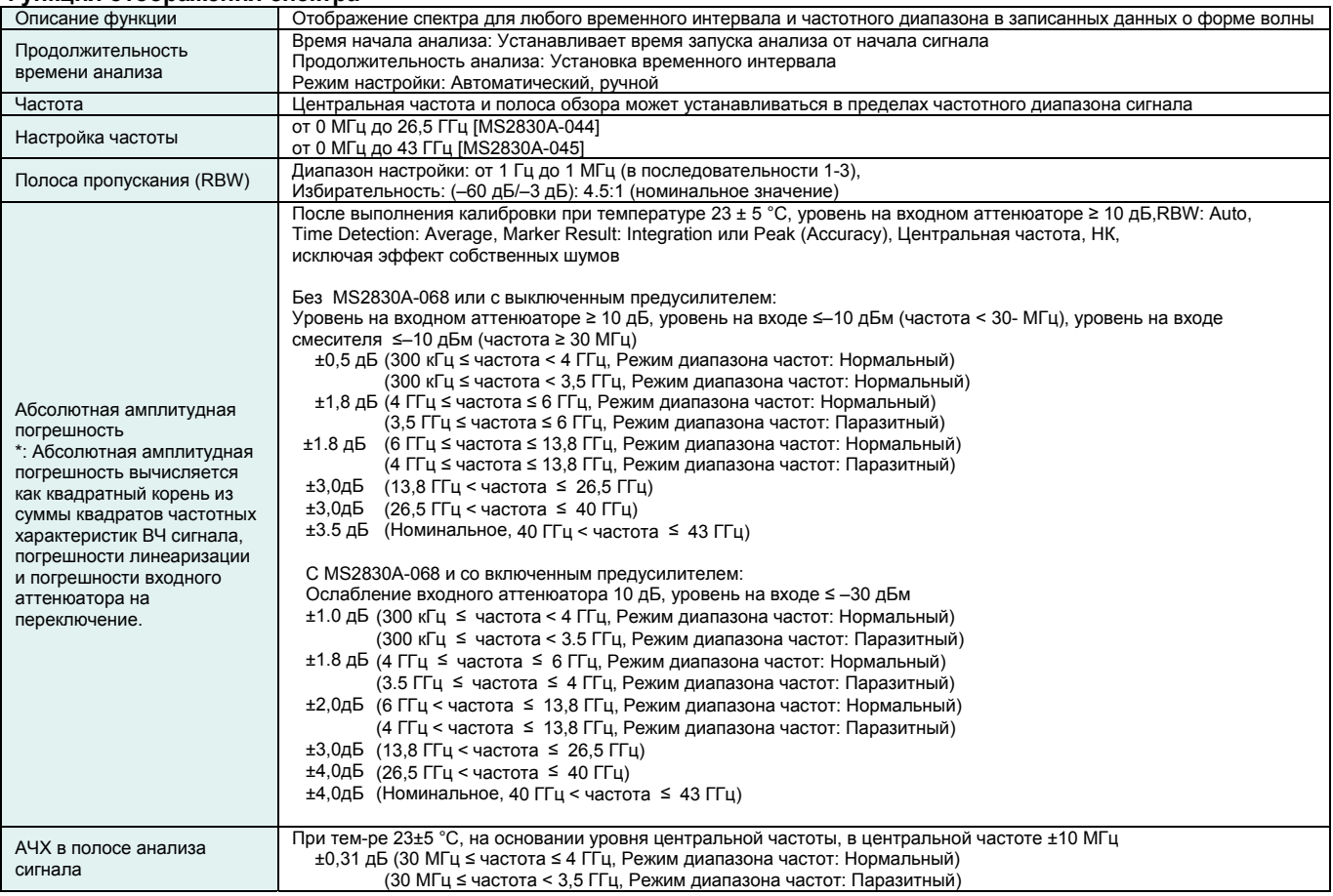

#### **■ Анализатор сигнала (продолжение)**

#### **Функция отображения спектра (продолжение)**

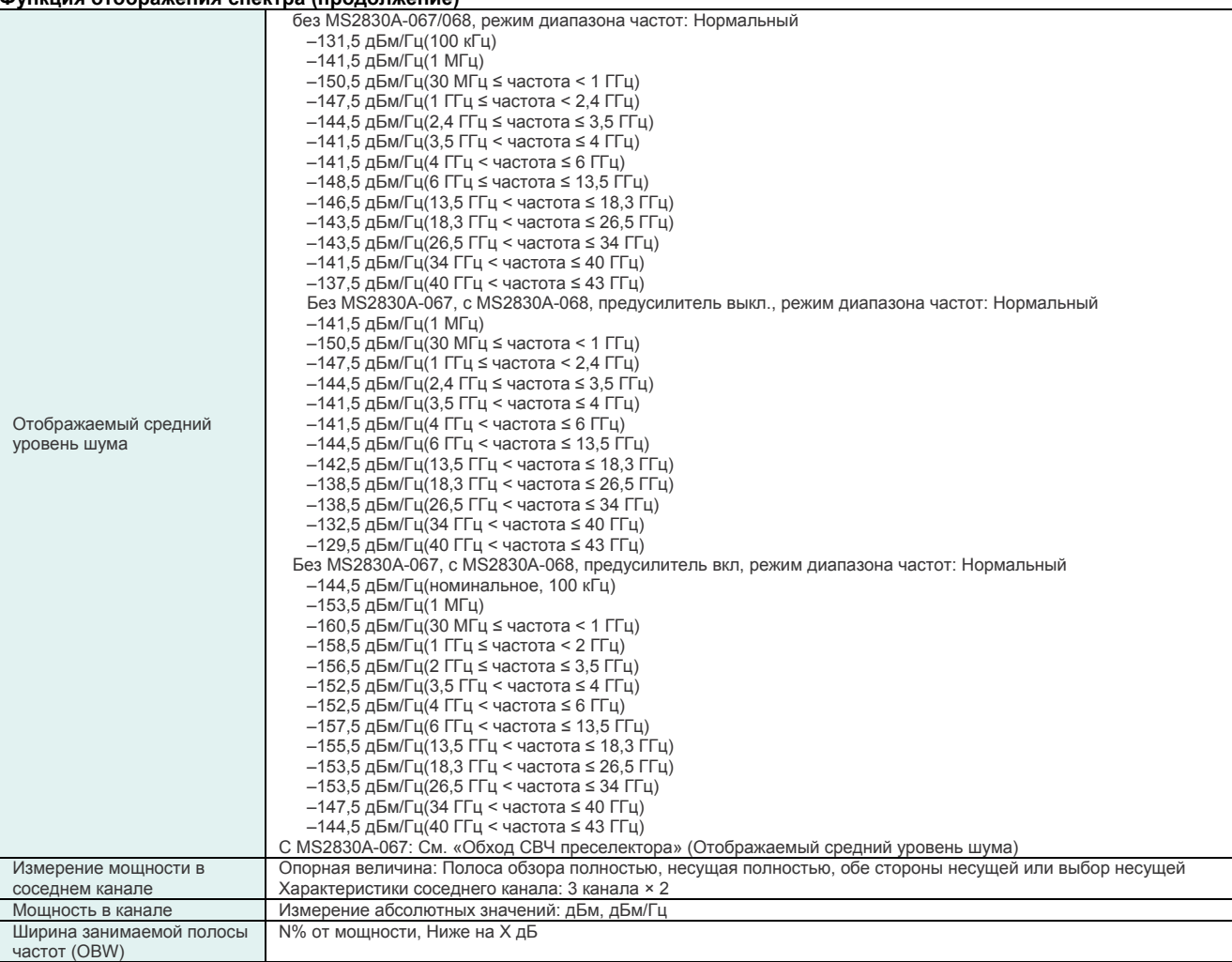

# **Функция отображение мощности ко времени**

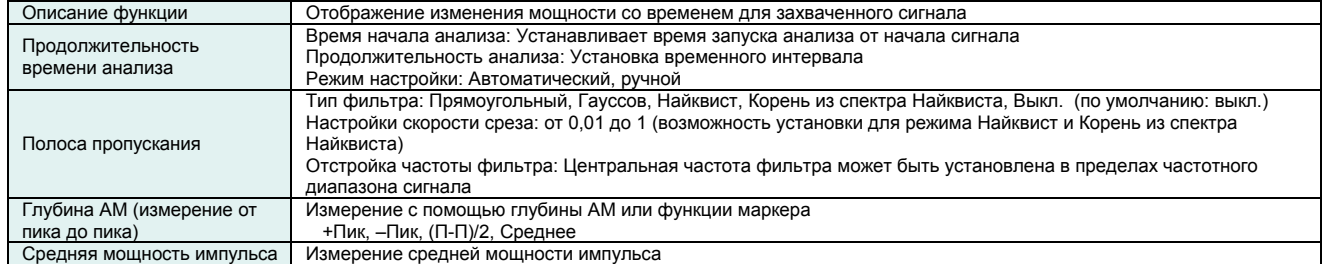

# **■ Анализатор сигнала (продолжение)**

# **Функция отображения частоты ко времени**

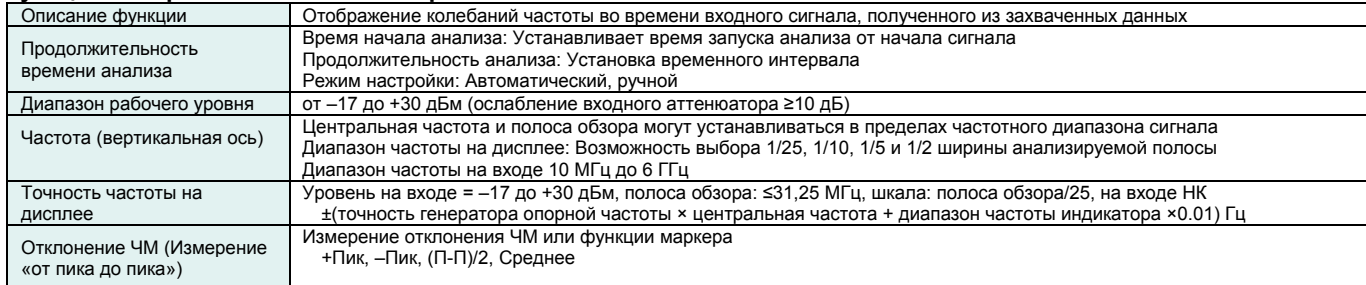

### **Функция отображения фазы ко времени**

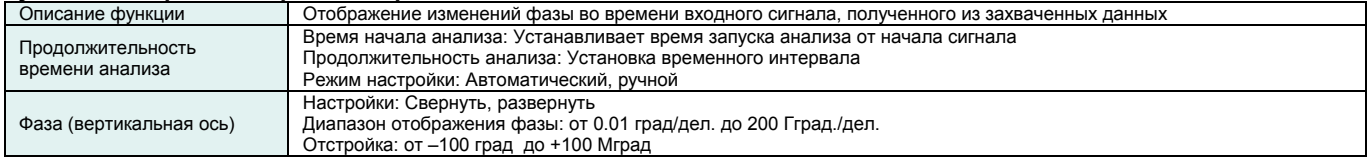

# **Отображение комплементарной интегральной функции распределения (CCDF)**

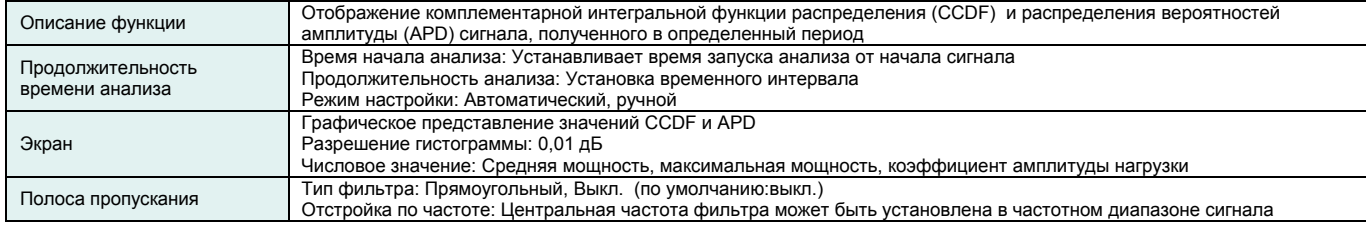

# **Функция отображения спектрограммы**

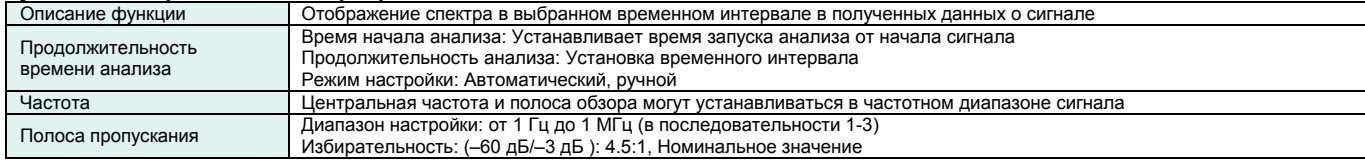

# **Функция оцифровки**

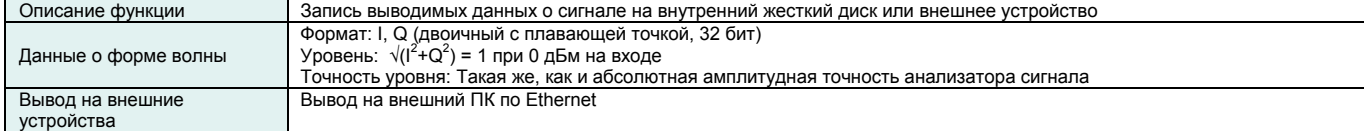

#### **■ Анализатор сигнала (продолжение) Функция воспроизведения**

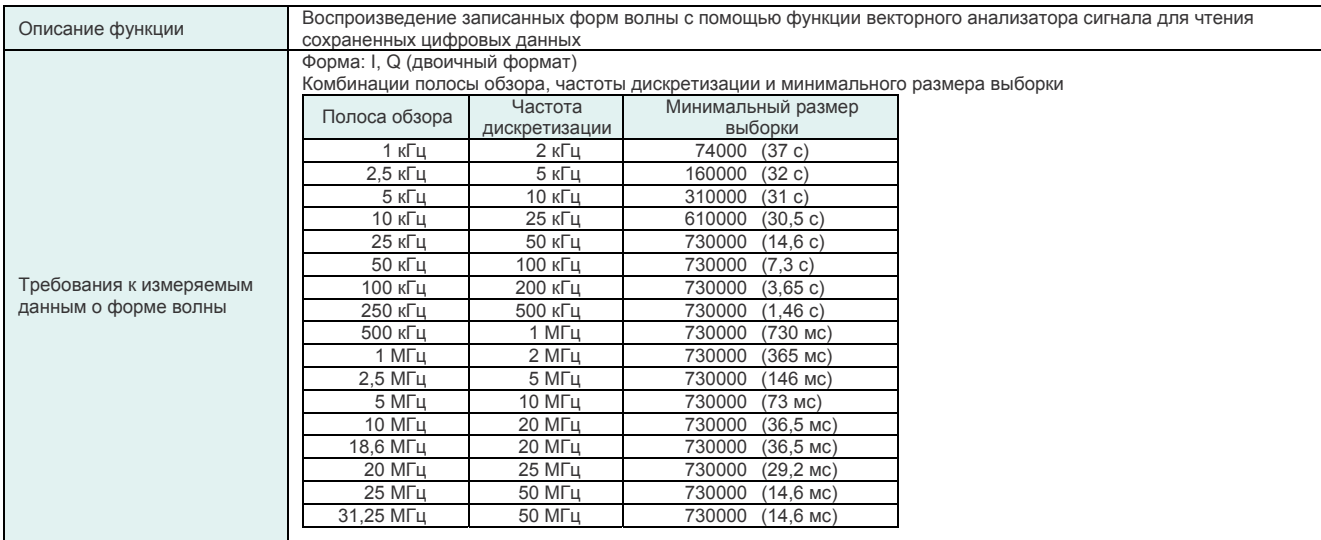

# **■ Разъемы**

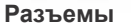

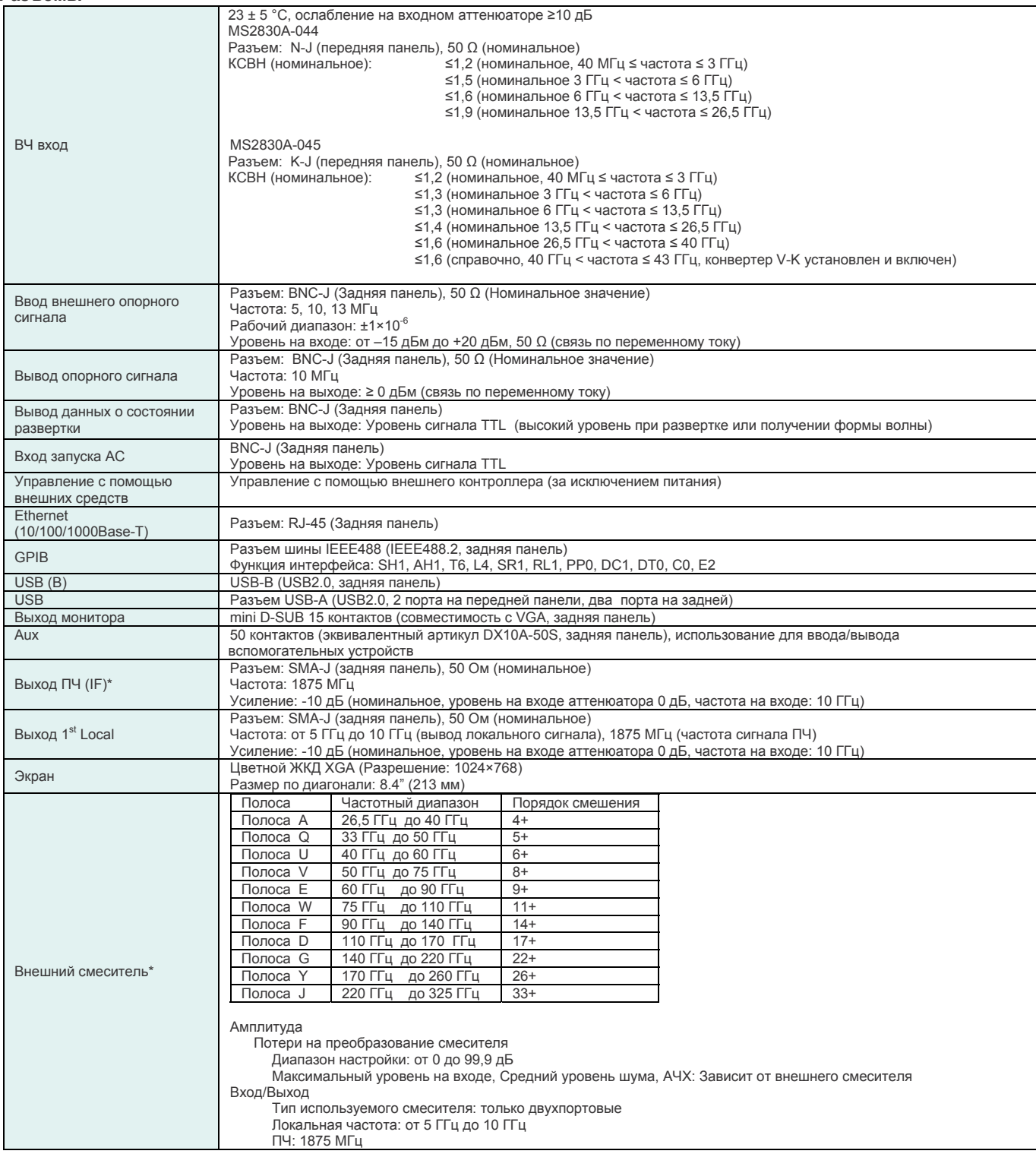

\*Только MS2830A-044/045

# **■ Общие характеристики**

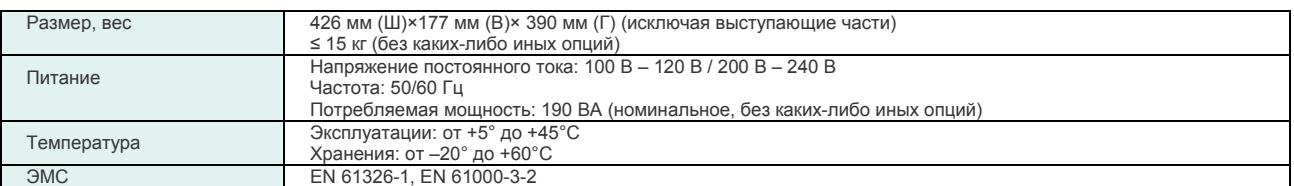

# **■ MS2830A-006 Полоса анализа 10 МГц**

Опция позволяет выполнять анализ полосы 10 МГц.

# **■ MS2830A-005 Расширение полосы анализа до 31,25 МГц**

Опция позволяет выполнять анализ полосы 31,25 МГц. (Требуется Опц. 006) MS2830A-005 недоступна при установленной опции MS2830A-045.

### **■ MS2830A-008 Предусилитель**

Опция усиливает сигнал до его входа в смеситель, повышая тем самым чувствительность. Невозможна совместная установка с MS2830A-068.

#### **Частота**

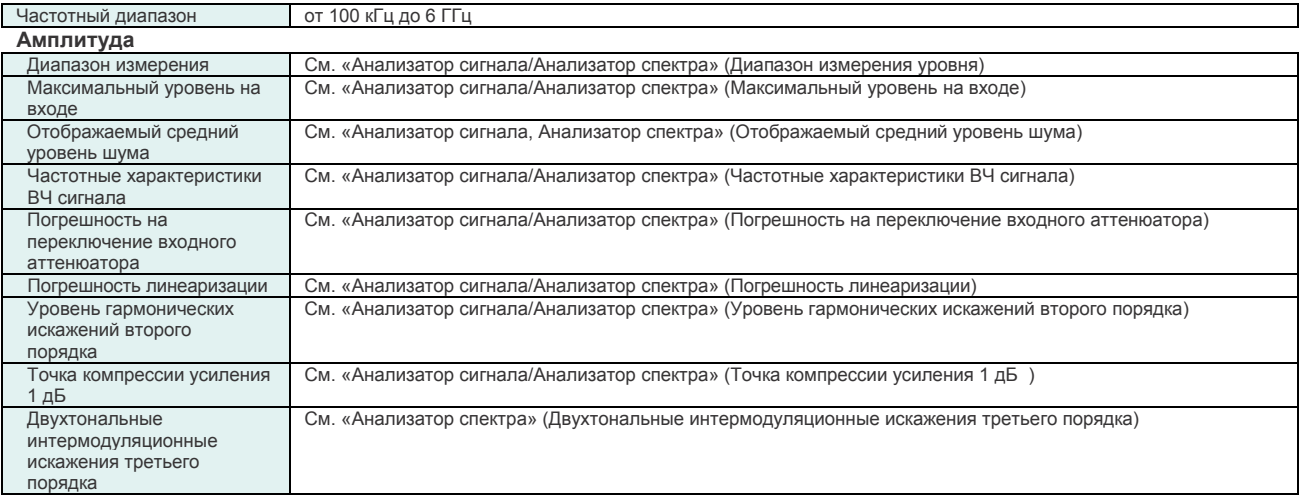

# **■ MS2830A-010 Измерение фазового шума**

Отображение характеристик фазового шума на логарифмической шкале

#### **Частота**

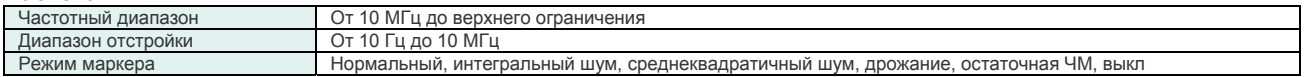

# **■ MS2830A-011 Дополнительный жесткий диск**

Съемный жесткий диск для хранения пользовательских данных.

# **■ MS2830A-016 Выполнение предквалификационных испытаний на соответствие требованиям к ЭМС**

Добавление режима детектирования и полосы пропускания для измерения электромагнитных помех в режиме анализатора спектра.

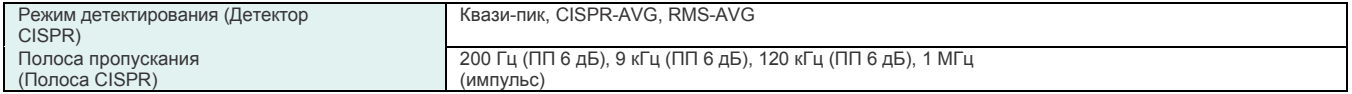

# **■ MS2830A-001 Рубидиевый генератор опорной частоты**

Генерация опорного сигнала 10 МГц с большей стабильностью частоты.

#### **Частота**

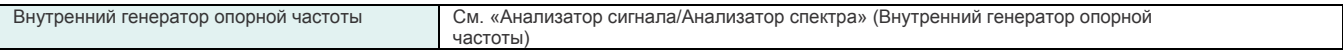

# **■ MS2830A-068 СВЧ предусилитель**

Данная опция позволяет усиливать сигнал до его входа в смеситель для повышения чувствительности.

Совместная установка в MS2830A-008 невозможна.

При установке Опц. 168 на MS2830A (с Опц. 008) будет доступна только Опц. 168.

#### **Частота**

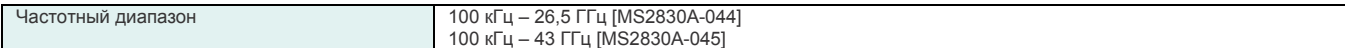

### **Амплитуда**

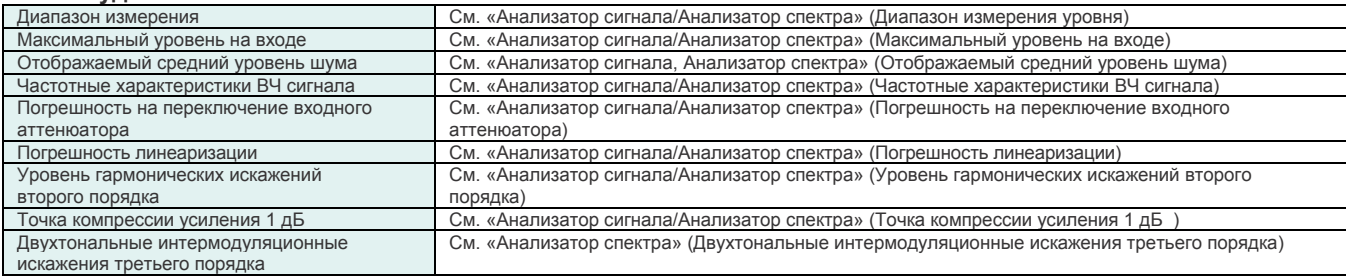

# **■ MS2830A-067 Обход СВЧ преселектора**

Обход преселектора позволяет улучшить АЧХ ВЧ сигнала и АЧХ в полосе анализа сигнала, в результате этого становится возможным повышение точности уровня.

Когда данная функция включена (On), выполняется обход фильтра для ослабления избирательности по зеркальному каналу. Таким образом, данная функция непригодна для измерения паразитных сигналов и зеркальных сигналов.

Обход СВЧ преселектора: Вкл. (с MS2830A-067), Обход СВЧ преселектора: Выкл. (со специальными указаниями) Невозможна совместная установка с MS2830A-007.

#### **Частота**

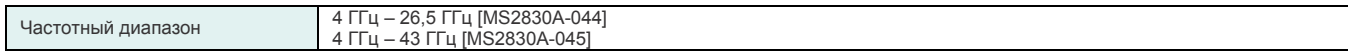

#### **Амплитуда**

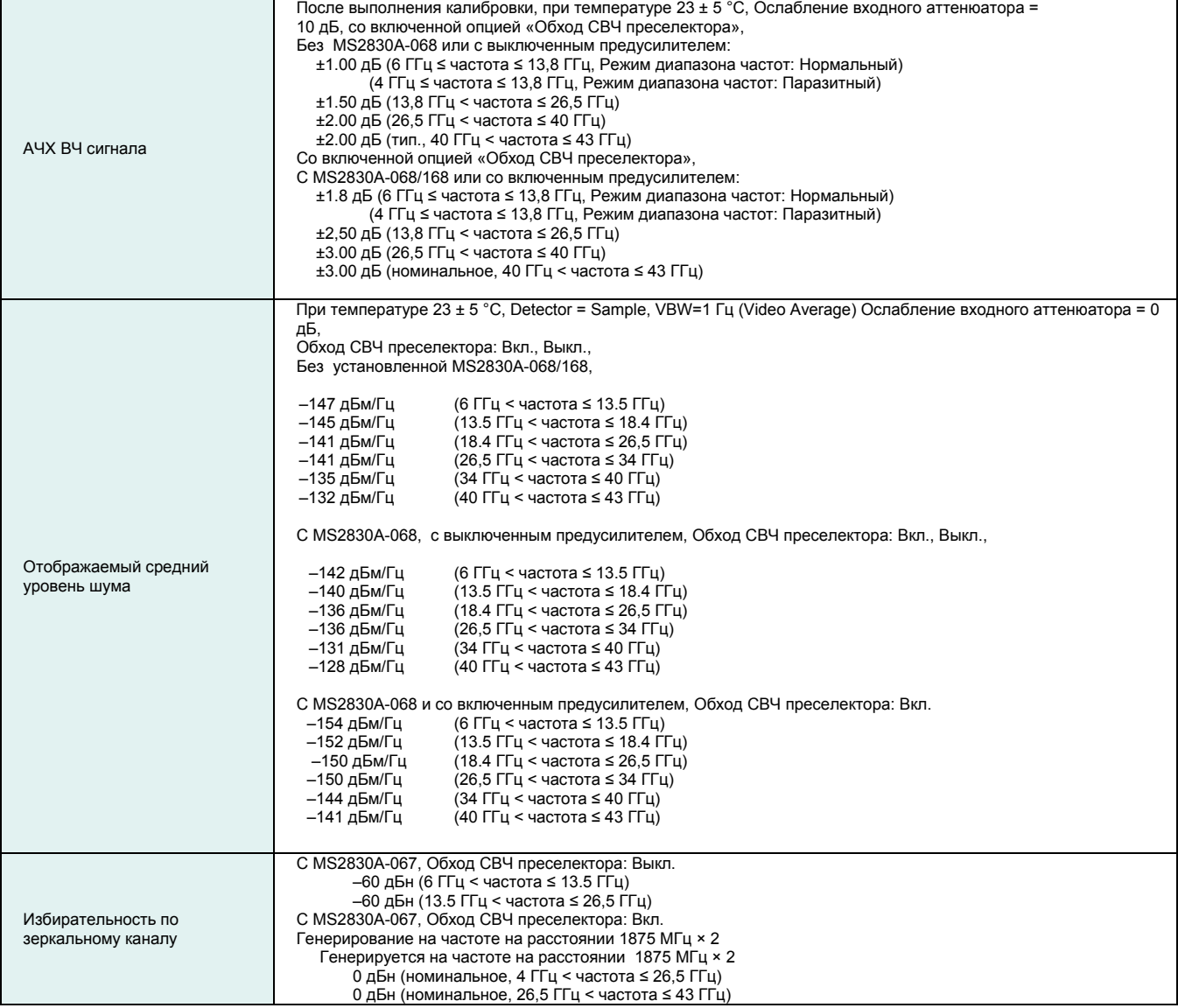

# **■ MS2830A-007**\* **Расширение полосы пропускания до 31,25 МГц с**

### **обходом преселектора**

Данная опция добавляет возможности анализа полосы пропускания 31.25 МГц и обхода преселектора к MS2830A-045 (Анализатор сигналов в диапазоне до 43 ГГц).

Обход преселектора позволяет улучшить АЧХ ВЧ сигнала и АЧХ в полосе анализа сигнала, в результате этого становится возможным повышение точности уровня.

Когда данная функция включена (On), выполняется обход фильтра для ослабления избирательности по зеркальному каналу. Таким образом, данная функция непригодна для измерения паразитных

сигналов и зеркальных сигналов.

\*: MS2830A-007 недоступна в некоторых регионах. Пожалуйста, обращайтесь за дополнительной информацией.

#### **Амплитуда**

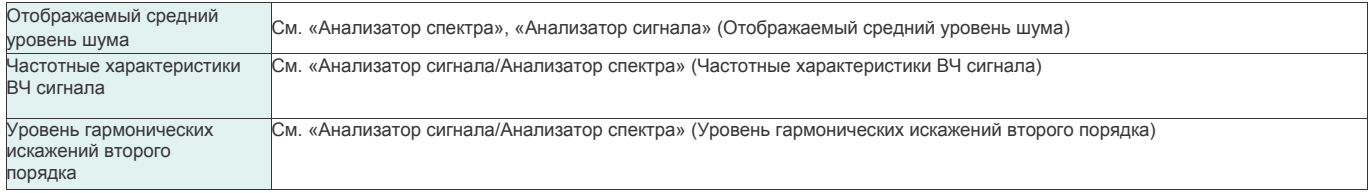

#### **■ MS2830A-313 Съемный жесткий диск**

Съемный жесткий диск MS2830A-313 полезен в случаях, когда пользователь передает прибор в стороннюю организацию для выполнения калибровки и хочет обеспечить безопасность данных, находящихся в приборе, таких как результаты измерения, данные и настройки главного блока. В этом случае стандартный жесткий диск MS2830A снимается и на его место устанавливается данная опция.

Устанавливается в слот HDD на задней панели.

**Типовое значение (тип.):** Рабочая характеристика не гарантируется. Большинство изделий имеют характеристики, соответствующие типовым значениям.

**Номинально:** Значения не гарантируются. Включены для помощи в работе с прибором.

**Пример:** Рабочие характеристики не гарантируются. Данные фактически получены с помощью случайно выбранных измерительных приборов.

# **Конфигуратор опций**

# **Конфигурация опций**

Таблицы ниже содержат информацию об аппаратном/программном обеспечении, которое может быть установлено на каждую из моделей MS2830A.

#### **Аппаратные средства**

Частотный диапазон (MS2830A-040/041/043/044/045) изменению не подлежит.

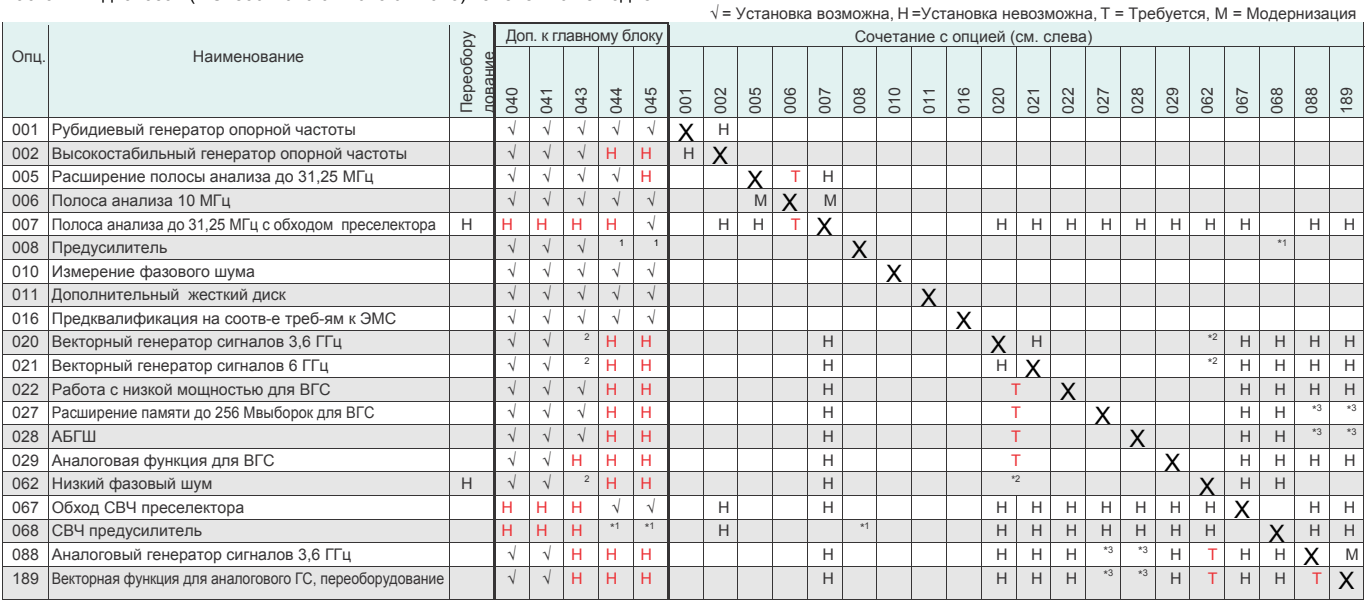

\*1: Невозможна совместная установка с Опц. 008 и Опц. 068/168. При добавлении Опц. 168 к АС с Опц. 008 функционирует только Опц. 168.

\*2: MS2830A-043 допускает установку только Опц. 020/021 или Опц. 062.

\*3: Опц. 027 и Опц. 028 не используются в аналоговом генераторе сигналов (Опц. 088/188). После добавления векторной функции (Опц. 189) возможна установка Опц. 027 и Опц. 028.

### **Программное обеспечение**

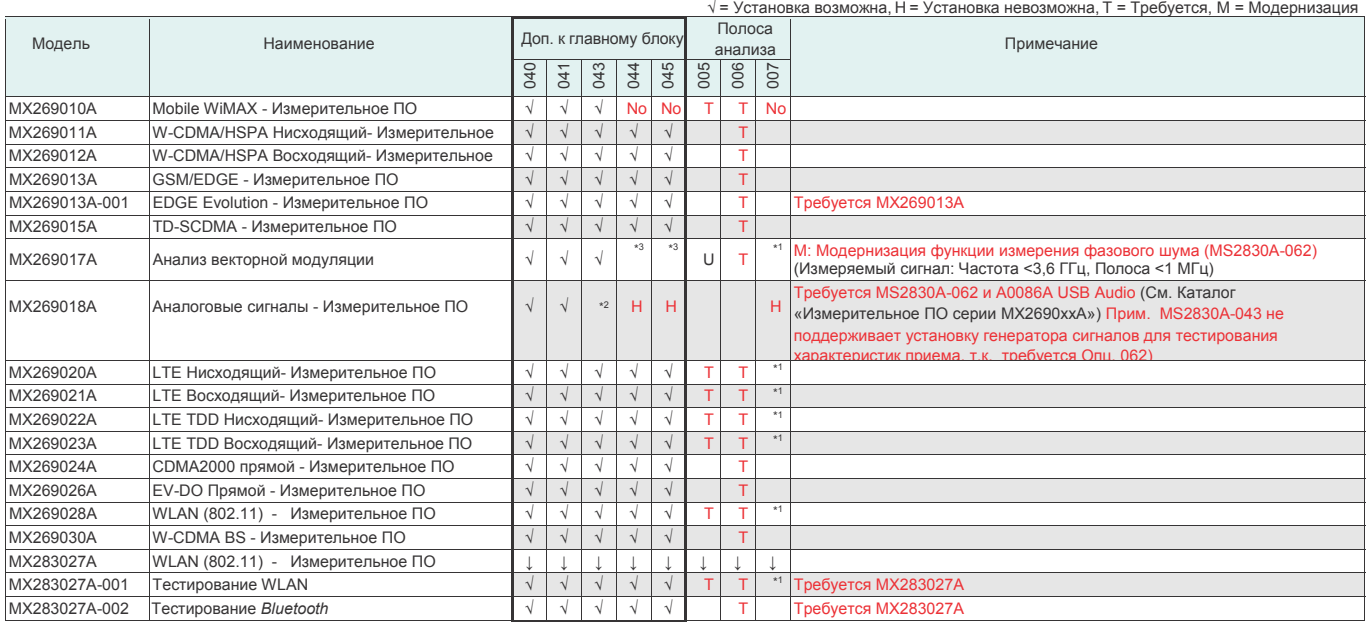

\*1: MS2830A-045 не поддерживает установку Опц. 005. Вместо Опц. 005 устанавливается Опц. 007.<br>— 72: MS2830A-043 допускает установку только либо Опц. 020/021 или Опц. 062.<br>— При необходимости установки Опц. 062 Опц. 020/02